# California State University, San Bernardino [CSUSB ScholarWorks](https://scholarworks.lib.csusb.edu/)

[Theses Digitization Project](https://scholarworks.lib.csusb.edu/etd-project) **Accord Project** Accord Accord Digitization Project Accord Digitization Project Accord Digitization Project

2003

# **Entertainics**

Jesus Mario Torres Garza

Follow this and additional works at: [https://scholarworks.lib.csusb.edu/etd-project](https://scholarworks.lib.csusb.edu/etd-project?utm_source=scholarworks.lib.csusb.edu%2Fetd-project%2F39&utm_medium=PDF&utm_campaign=PDFCoverPages)

Part of the [Data Storage Systems Commons](http://network.bepress.com/hgg/discipline/261?utm_source=scholarworks.lib.csusb.edu%2Fetd-project%2F39&utm_medium=PDF&utm_campaign=PDFCoverPages), and the [Software Engineering Commons](http://network.bepress.com/hgg/discipline/150?utm_source=scholarworks.lib.csusb.edu%2Fetd-project%2F39&utm_medium=PDF&utm_campaign=PDFCoverPages)

## Recommended Citation

Garza, Jesus Mario Torres, "Entertainics" (2003). Theses Digitization Project. 39. [https://scholarworks.lib.csusb.edu/etd-project/39](https://scholarworks.lib.csusb.edu/etd-project/39?utm_source=scholarworks.lib.csusb.edu%2Fetd-project%2F39&utm_medium=PDF&utm_campaign=PDFCoverPages) 

This Project is brought to you for free and open access by the John M. Pfau Library at CSUSB ScholarWorks. It has been accepted for inclusion in Theses Digitization Project by an authorized administrator of CSUSB ScholarWorks. For more information, please contact [scholarworks@csusb.edu.](mailto:scholarworks@csusb.edu)

## ENTERTAINICS

A Project

Presented to the

Faculty of

California State University,

 $\ddot{\phantom{0}}$ 

t<br>V

San Bernardino

In Partial Fulfillment

ورابي

of the Reguirements for the Degree

Master of Science

 $\ln$  ,  $\omega$ 

Computer Science

a, A

port to see

 $\label{eq:1.1} \frac{1}{\sqrt{2}}\sqrt{\frac{1}{2}}\sqrt{2} \int_{0}^{2\pi} \frac{1}{\sqrt{2}}\left(\frac{1}{2}\left(\frac{1}{2}-\frac{1}{2}\right)\right)\frac{1}{2} \,d\theta \, \frac{1}{2}\int_{0}^{2\pi} \frac{1}{2}\left(\frac{1}{2}-\frac{1}{2}\right)\frac{1}{2} \,d\theta \, \frac{1}{2}\int_{0}^{2\pi} \frac{1}{2}\left(\frac{1}{2}-\frac{1}{2}\right)\frac{1}{2} \,d\theta \, \frac{1}{2}\int_{0}^{2\pi} \frac{1$ 

(金) 大会

by

Jesus Mario Torres Garza December 2003

## ENTERTAINICS

A Project

Presented to the

Faculty of California State University, 不是 网络人名英格兰

San Bernardino

by Jesus Mario Torres Garza

December 2003

Approved by:

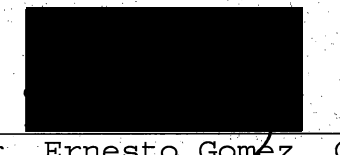

 $|o/z|/|o|$ Date

Dr. Ernesto Gomez, Chair, Computer Science

Dr. Richard Botting

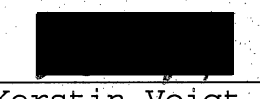

Dr. Kerstin Voigt

© 2003 Jesus Mario Torres Garza

#### ABSTRACT

ENTERTAINICS is a web-based software application to gather information about DVD players from several web-sites on the Internet. The purpose of this software is to help users on the search for DVD players in a faster and easy way, by avoiding the navigation on every web-site that contains this products.

ENTERTAINICS also provides email service for users interested in receive information about the most recent DVD additions. Another feature is the existence of a section containing links to the different web-sites in charge to sell DVD players. This is with the purpose of provide users with a faster access to the web-sites instead of using a search engine and type the stores keywords to get the access.

ENTERTAINICS has been implemented in PHP, MySQL database, and Apache Web Server on Windows system, and provides cross-platform and extensibility for any future development.

By using ENTERTAINICS, users will be able to find information about DVD players in a faster and easy way, and they also have the advantage of compare the different prices of a specific kind of DVD player in the several stores where it is available.

Ill

## ACKNOWLEDGMENTS

The support of the National Science Foundation under award 9810708 is gratefully acknowledged.

## TABLE OF CONTENTS

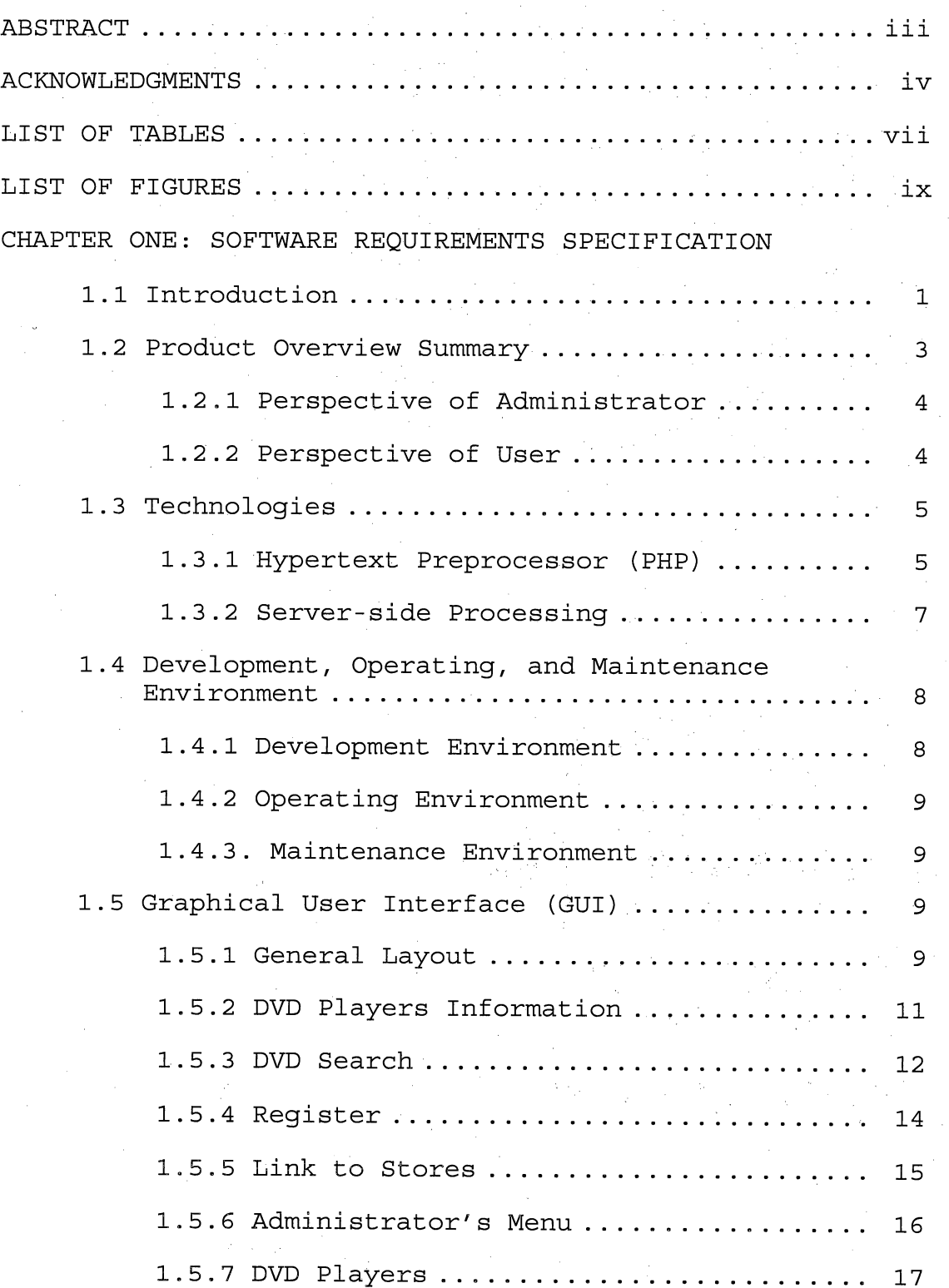

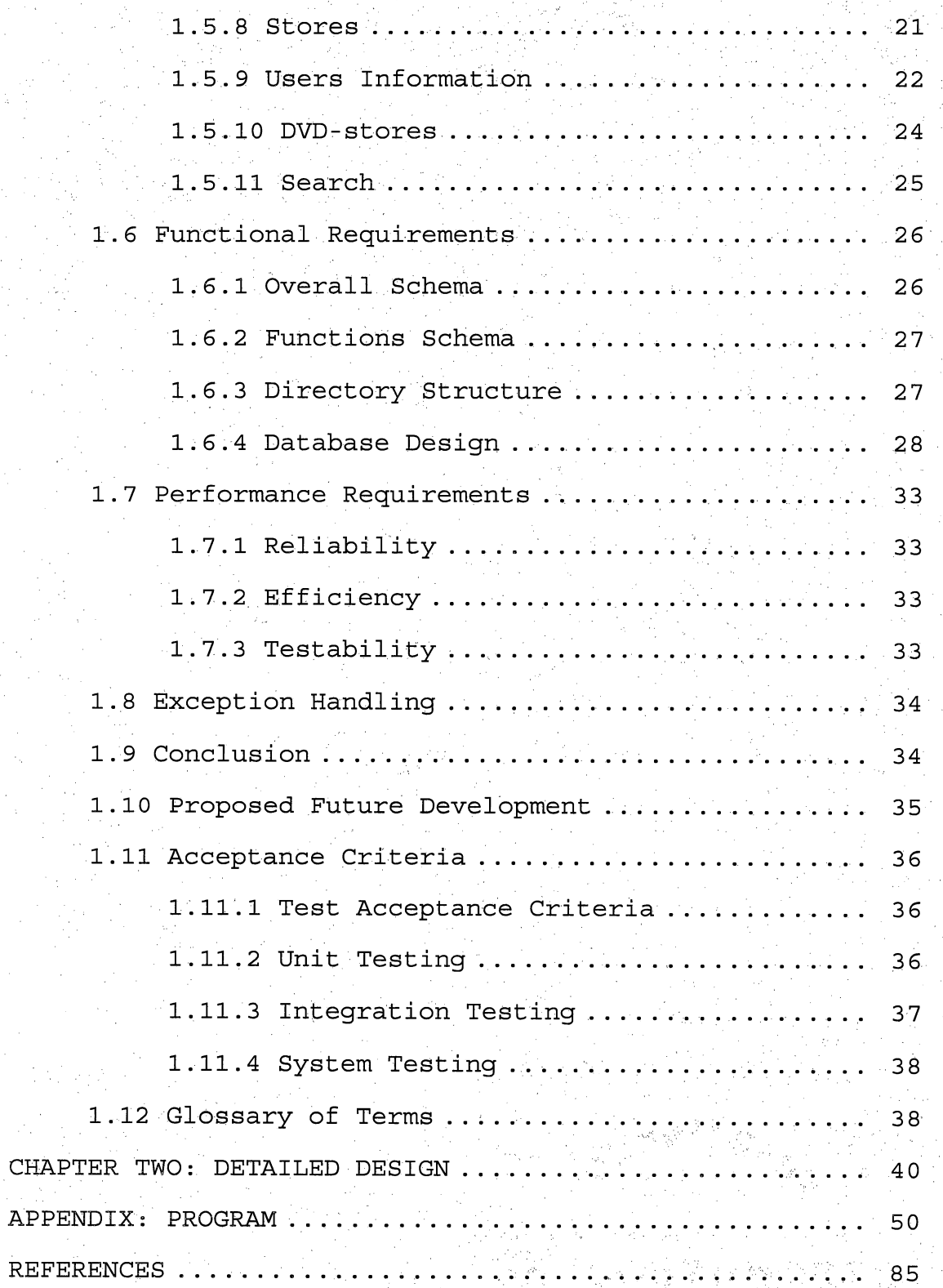

i.

 $\frac{1}{2}$ 

 $\epsilon$ 

 $\frac{1}{2\sqrt{2}}\left(1-\frac{1}{2}\right)\left(1-\frac{1}{2}\right)\left(1-\frac{1}{2}\right)$ 

 $\hat{\phi}$  ,  $\hat{\phi}$  ,  $\hat{\phi}$  ,  $\hat{\phi}$  ,  $\hat{\phi}$ 

# LIST OF TABLES

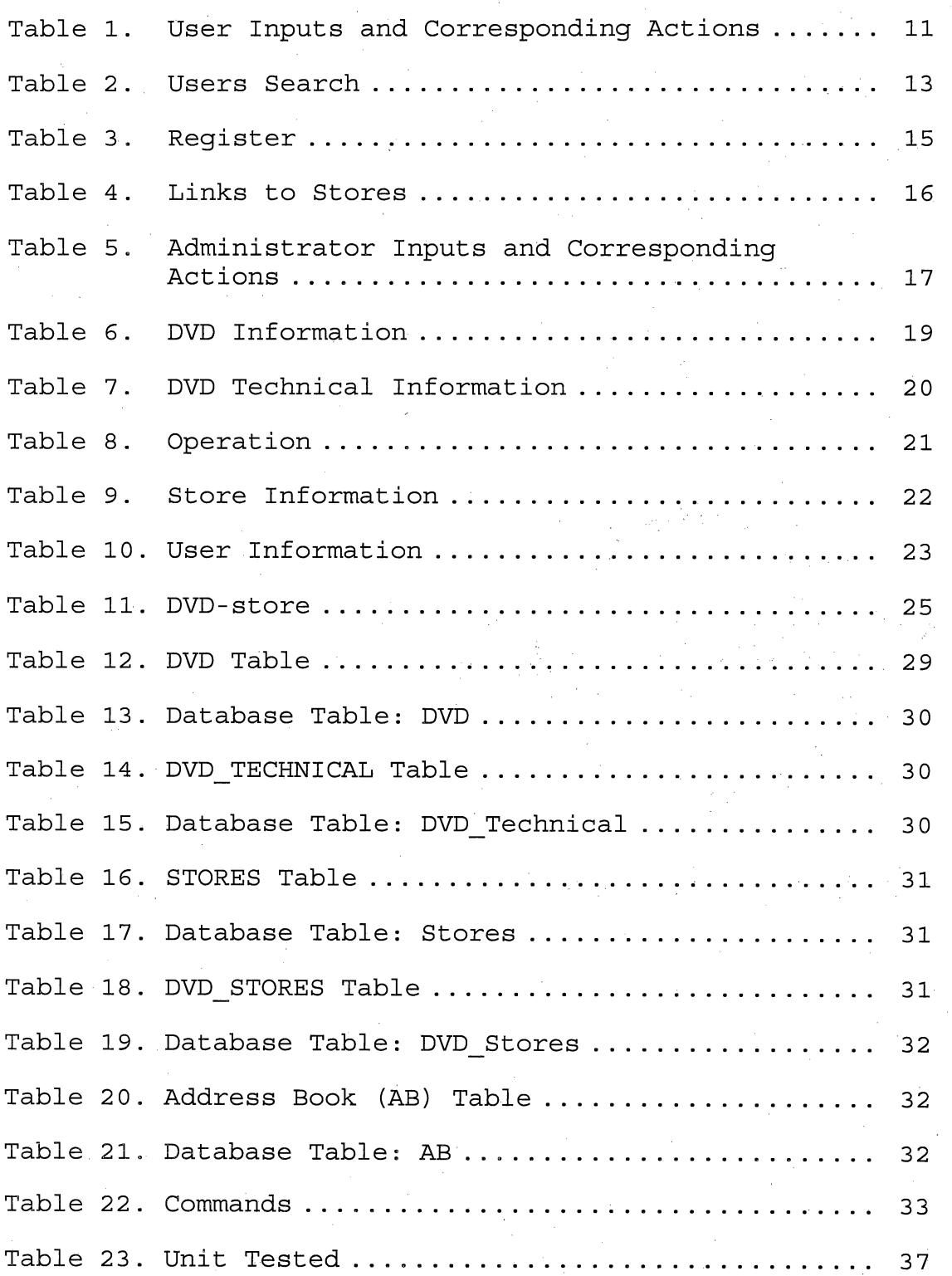

VI1

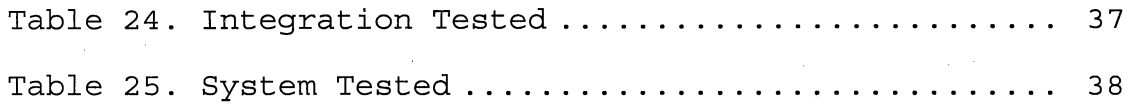

 $\begin{split} \frac{d\mu}{d\tau} \frac{d\tau}{d\tau} & = \frac{1}{2} \left( \frac{d\tau}{d\tau} \right) \frac{d\tau}{d\tau} \frac{d\tau}{d\tau} \frac{d\tau}{d\tau} & = \frac{1}{2} \left( \frac{d\tau}{d\tau} \right) \frac{d\tau}{d\tau} \frac{d\tau}{d\tau} \frac{d\tau}{d\tau} \frac{d\tau}{d\tau} & = \frac{1}{2} \left( \frac{d\tau}{d\tau} \right) \frac{d\tau}{d\tau} \frac{d\tau}{d\tau} \frac{d\tau}{d\tau} & = \frac{$ 

VI11

## LIST OF FIGURES

J.

 $\hat{\gamma}^{\prime}$ 

t.<br>S

Ť,

l.<br>N

ţ.

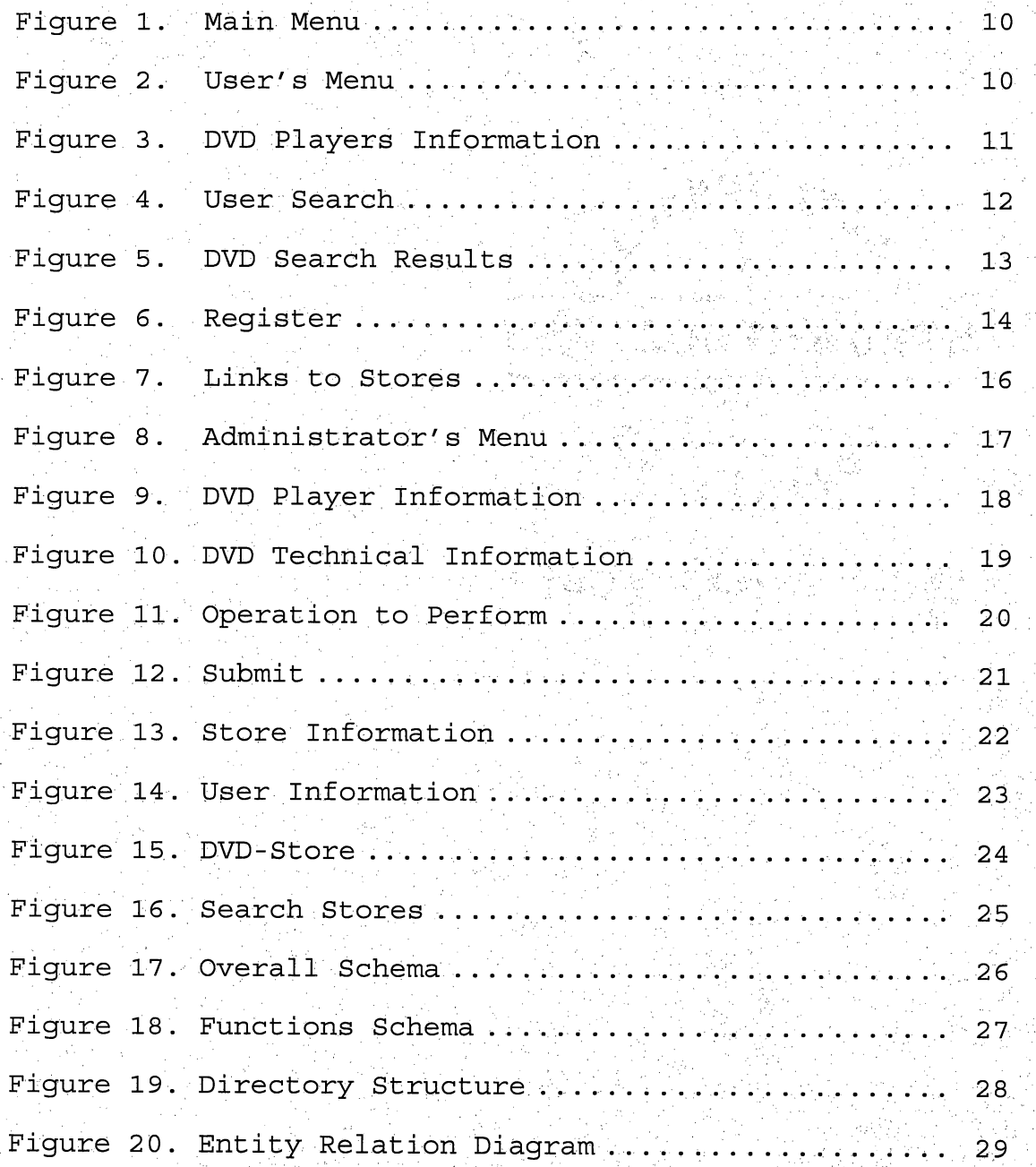

Ŷ

### CHAPTER ONE

#### SOFTWARE requirements; SPECIFICATION

1.1 Introduction

Searching for a product over the Internet is an easy way to avoid going from one place to another all around the city and helps people to find out which places have those products. That is why search engines exist..

With this software application users can have access to information from many places on the Internet to find all the information they are looking for.

The purpose of ENTERTAINICS is to help users to find DVD players by storing information collected from Ç web-sites where this products.can be found without the need of execute ah extensive navigation over the Internet, which usually takes a lot of time depending of the traffic on the net as well as the speed; Of the Internet Connection users could have.

ENTERTAINICS provides available information about DVD systems and stores collected from several commercial sites, and it is contained in a database made to store È, such information for users looking for a DVD player. Ŕ. ENTERTAINICS contains different options for the users to select a specific DVD player, this is to define the search

 $\mathbf{1}$ 

by indicating what type of DVD player they want and which brand or brands as well as from which store they prefer. They also have the option of defining the search according to a specific price. With this features the users will have the advantage of verifying where a DVD player is on sale and at which place it could be acquired, as well as to check in which one of these available stores the price is the best. Once the DVD player is been located and selected, there is a feature where the users can go to the store where such DVD player is available to buy.

For all those users who need a DVD player but do not have too much knowledge about how to select one, there is a place on ENTERTAINICS where they can read about several features and characteristics on a DVD player to help decide which one is the best DVD player they need.

Users also will have the advantage of input they personal data on the database to receive information via email from the Administrator every certain period of time regarding the newest DVD players added or in special sale, with this feature they get notified by the administrator about special deals and take advantage of it, even when they do not have enough time to check on the site every day. The same set of the state of the state  $\{ \}$ 

 $\overline{2}$ 

### 1.2 Product Overview Summary

ENTERTAINICS software application is designed to store information from several web sites in a single database. This information about DVD players is found by the staff in charge of add, update, revise and delete such information with the help of links provided by ENTERTAINICS.

The objective of this project is to create an application capable to store information about DVD players in its own database with the purpose of show it later on to the users interested in buy a specific DVD player. Users will have access to ENTERTAINICS via Internet by using a web browser like Internet Explorer, Netscape or another one available for them to navigate on the net. The interface used as a communication bridge between users and server is PHP, which help to select and display information for users on the web site. To input information to the database from Internet, there are HTML forms in combination with PHP to perform this tasks like adding DVD players. Stores information, and users.

The web server used for ENTERTAINICS is Apache, which is being executed on a Windows environment system for the posting of the PHP pages.

#### 1.2.1 Perspective of Administrator

The ENTERTAINICS formal Administrator will be able to add information to the database regarding DVD players, stores, and users. Another options for the Administrator are update, read and delete information. These options are essential for the database maintenance. The administrator has also the option of run a query to get all the email addresses from the user's information to send them emails with new additions and offers on DVD players.

## 1.2.2 Perspective of User

The available options for users visiting ENTERTAINICS are the search for a DVD player, add email address to receive information about special offers and new additions, information about how to select a DVD players and consideration to take care about before select one, and a page with links to different web-sites where a DVD player can be acquired.

All the information above is located in one single main menu available for the users, and it contains these features available as links.

Users can define a search of DVD players by specifying what kind of DVD player they want, and select an specific brand(s) as well as from which store(s) they

 $\sim$  4

prefer to buy. The price is also an option to be selected for those users trying to save money.

The link related to DVD player information is a text guide that helps users to get more information about what  $\frac{1}{4}$ characteristics and different features they shall consider before buying a DVD player.

The user information option is where users have the advantage of add an email address to receive information regarding the new additions and offers to the database  $\frac{1}{2}$ that can be found for sale at the corresponding stores shown in our database.

The last feature for users is the one containing links to each one of the stores that sell DVD players. Users can go to the preferred store and come back to the links page to select another store to visit. The purpose of this option is to help users navigate faster instead of using a regular search engine to find each one of the stores available.

## 1.3 Technologies

## 1.3.1 Hypertext Preprocessor (PHP)

PHP is a scripting language designed for Web development that support programming in C language. This makes PHP an easy tool for those with basic programming

 $\ddot{\phantom{1}}$ 

skills. PHP can interact with HTML in web pages designing and has the advantage of connection to databases.

PHP is highly focused on the server-side scripting. With this feature it is easy for a programmer to work with PHP as CGI would do it. This means, you can get

information from forms on the Internet, generate a dynamic page content as well as receive or send cookies. P,

There are many fields where PHP is used, and here are listed three of the main ones:

> SERVER-SIDE SCRIPTING. This is considered the  $\frac{1}{2}$ main one and works by using a PHP parser like a server module, a web server and an Internet browser. The browser will help to see the PHP page with the server's help.

f,

 $\frac{1}{2}$ 

 $\frac{1}{2}$ 

 $\frac{1}{\mu}$ 

COMMAND LINE-SCRIPTING. It is possible to run PHP without a web server and browser. This is by running the PHP parser. This way to run PHP iS  $\frac{1}{2}$ for scripts executed with CRON for Linux, or Task Scheduler for Windows.

- CLIENT-SIDE GUI APPLICATIONS. Writing GUI applications is another feature that can be done in PHP. This can be done with the help of PHP functions as well as advanced server-side applications.

PHP offers freedom to programmers by letting them choose the best operating system and web server to work with. Programmers also have the advantage of decide if they want an object oriented programming or a procedural one,.,'

 $\mathbf{r}$ 

 $\frac{1}{\sqrt{2}}$ 

Â

í,

PHP can be executed in most of operating systems like Windows, Linux, RICS OS, Mac OS and many,more. PHP also supports many of the Web servers, some of this are apache, OmniHTTPd, Netscape servers. Pro server, etc.

HTML has not limit as an output in PHP. Some other supported files are PDF, flash files, images, and text documents like XHTML and XML, which can be generated by the same PHP application.

One of the strongest feature of PHP is its support Ļ, for databases such as MySQL (the one used for ENTERTAINICS) and Oracle just for mention few of them. PHP also supports protocols like HTTP, P0P3, SNMP, COM on Windows and more.

1.3.2 Server-side Processing

Server-side processing is the responsible for communication between Internet browser and server and it has several advantages for client-side technologies. One is the improvement of network traffic by reducing to the minimal the communication between web browser and server.

Another advantage is the quick download of pages, HTML in  $\frac{1}{2}$ this case. The browser-compatibility problems can be avoided and provides the client with information not resident at the client. Also, information can be coded un a way impossible for the client to read it.

## 1.4 Development, Operating, and Maintenance Environment

#### 1.4.1 Development Environment

The next hardware and software have been used for ENTERTAINICS development. A regular web browser like Internet or Netscape can be used to access this software application.

 $\hat{\boldsymbol{\beta}}_i$ 

#### 1. Hardware

- a. 4 GB hard disk
- b. 200 Mhz Pentium processor
- c. 256 MB RAM
- d. 3½" floppy disk
- e. 100 MB removable disk
- f. 8X IDE CD-ROM drive
- g. 17" SVGA monitor
- h. ' 104 Standard Keyboard
- i. MS Compatible mouse
- 2, Software
	- a. Windows 2000

b. Apache web server 1.3

i.<br>N

- c. PHP 4.3.1 engine
- d. MySQL database 3.23.55
- 3. Languages
	- a. PHP 4.3.1
	- b. HTML
	- c. C Language

#### 1.4.2 Operating Environment

ENTERTAINICS shall operate with the environment mentioned above at section 1.4.1 in<br>40

 $\frac{1}{2}$ 

## 1.4.3. Maintenance Environment

The maintenance of ENTERTAINICS should be done in the environment mentioned at section 1.4.1.

## 1.5 Graphical User Interface (GUI)

ENTERTAINICS GUI provides to users an easy way to locate DVD players and find a close store from their home addresses. The GUI also helps users to find details about DVD players, and learn about special offers and new DVD players via e-mail.

#### 1.5.1 General Layout

ENTERTAINICS has two different main menus, one for ĵ. users and the other one for the Administrator, The two of them are .contained in a Main Menu (Figure 1).

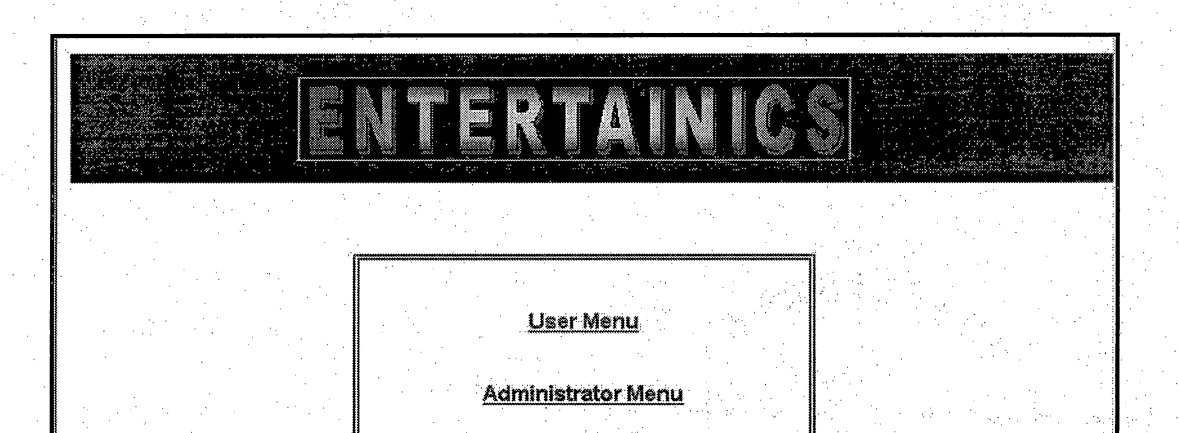

Figure 1. Main Menu

The first User Menu (Figure 2) contains four options for the users, which are "DVD's Information", "DVD Search", "Register", and "Link to Stores", each one with different functions and services.

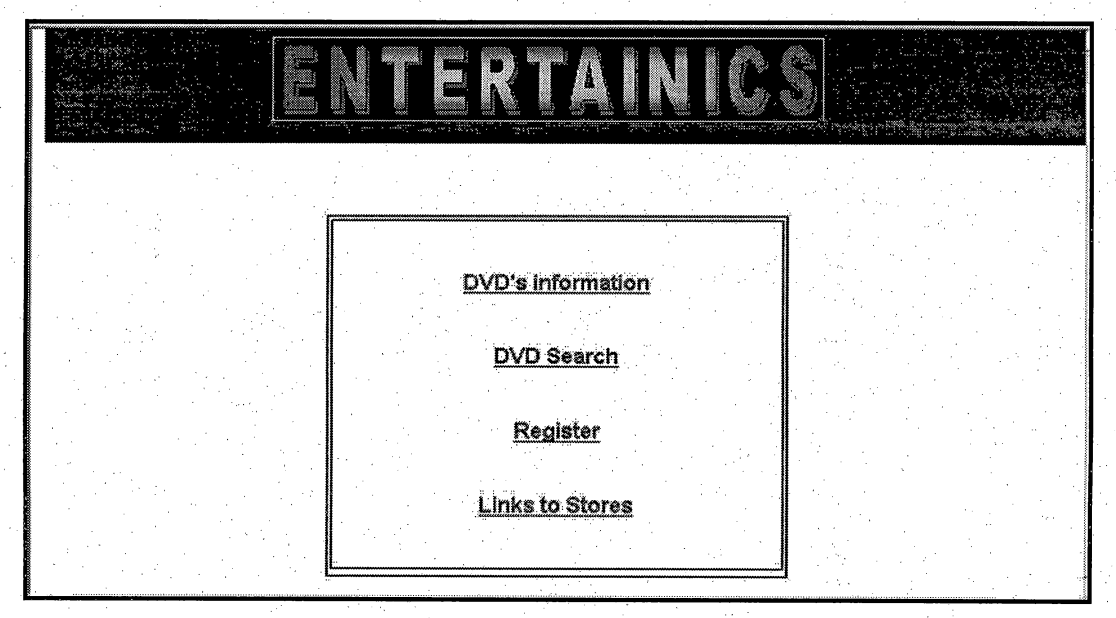

Figure 2. User's Menu

All these options are hyperlinks to different pages where users will review, execute or transport to another site.

Table 1. User Inputs and Corresponding Actions

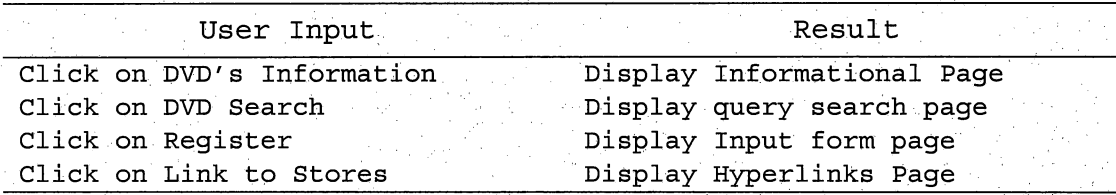

1.5.2 DVD Players Information :

DVD players information is a helpful option for those who need a DVD player but don't have a clear idea of which

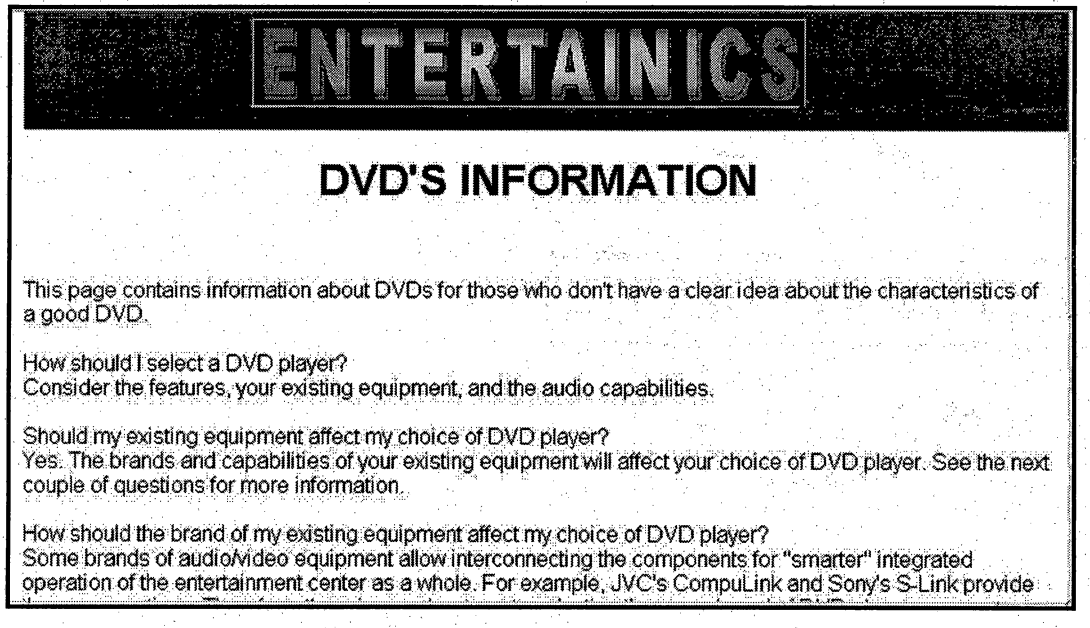

Figure 3. DVD Players Information

DVD or what model is the best for them. This page displays text information regarding the points to be considered at the time to buy a DVD player (Figure 3).

### 1.5.3 DVD Search

DVD Search option offers the chance to find a specific kind of DVD at the Databse, and there are the options to choose from which store they prefer to search and how much money they are allowed to pay for a DVD Search (Figure 4).  $\hat{\mathcal{A}}$ 

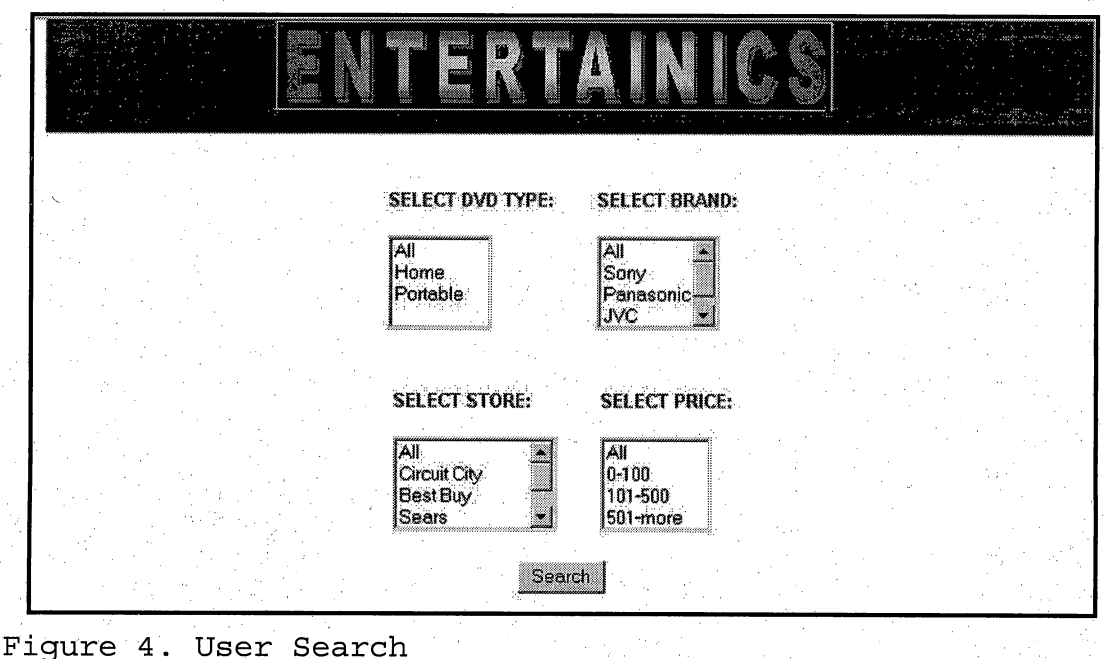

A description of each option is shown below:

Ŷ,

Table 2. Users Search

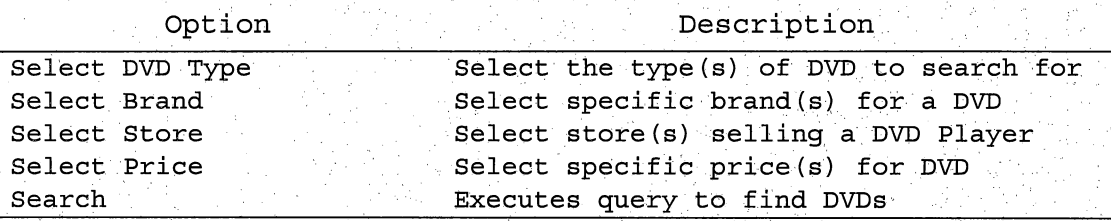

Once the total selection is made and "Search" button has been pushed, a results page is displayed with à, information about the DVD or DVDs found in the database. This information is displayed in three parts, 1) DVD information, 2) Technical Information, and 3) Stores with the corresponding price. An additional row with the number of records displayed is shown to the users (Figure 5).

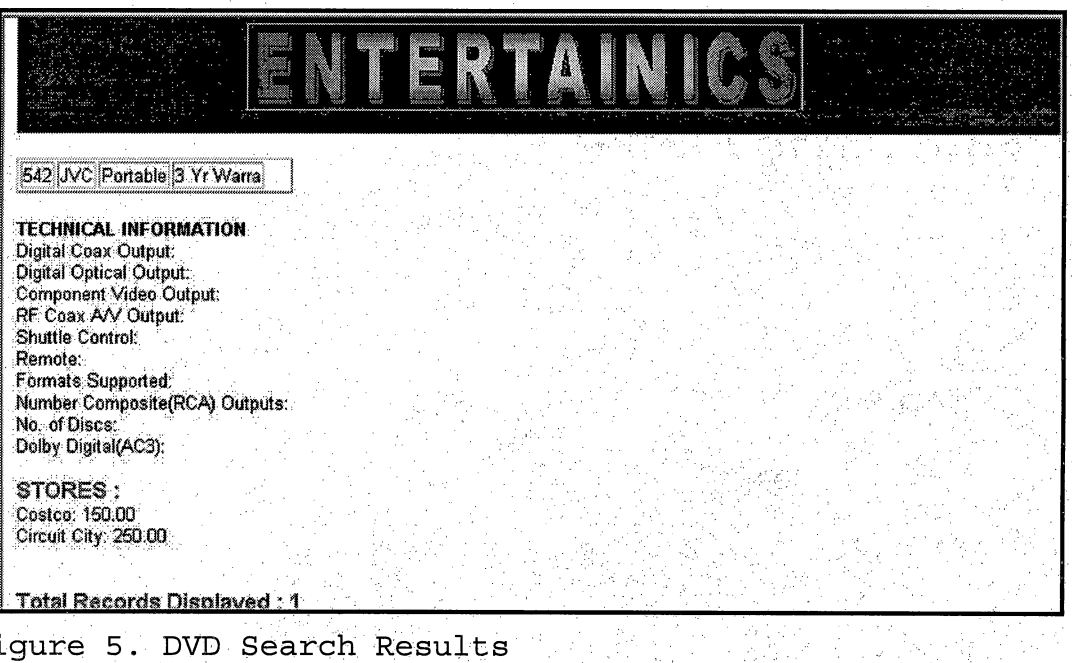

Figure 5. DVD Search Results

II.<br>S

## 1.5.4 Register

 $\mathcal{M}(\mathcal{A})$  , and the set of  $\mathcal{M}(\mathcal{A})$ 

An input form to introduce information is displayed in the Register Form. This option is for the users interested in load their information into the database to receive e-mails with the newest DVDs added to the Database and/or specials found at an specific store(s) (Figure 6).

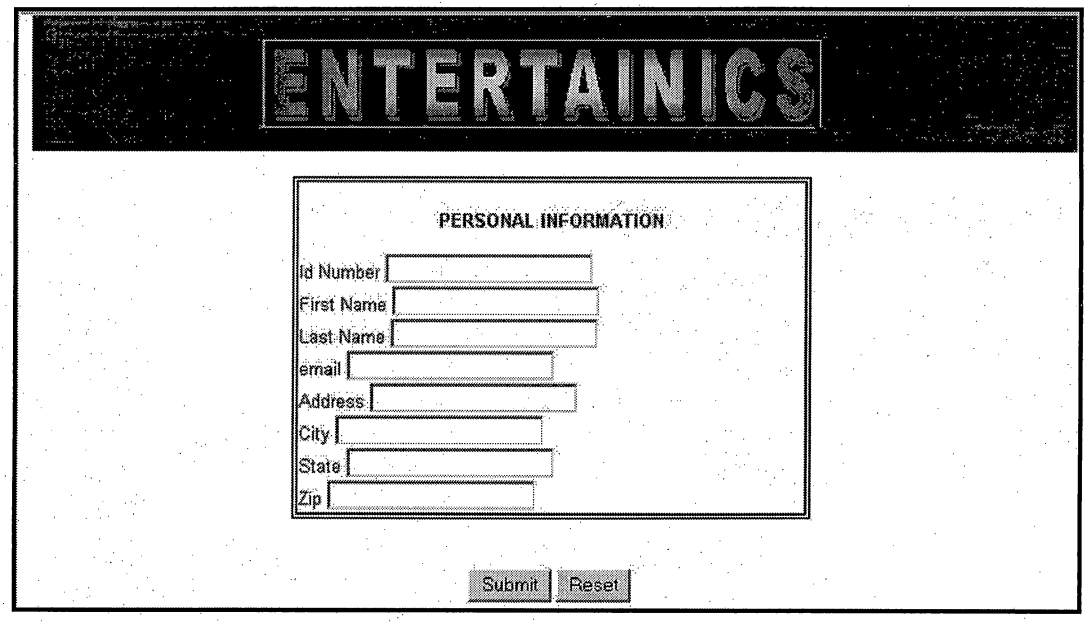

Figure 6. Register

The description of each field is described in the

next table:

Table 3. Register

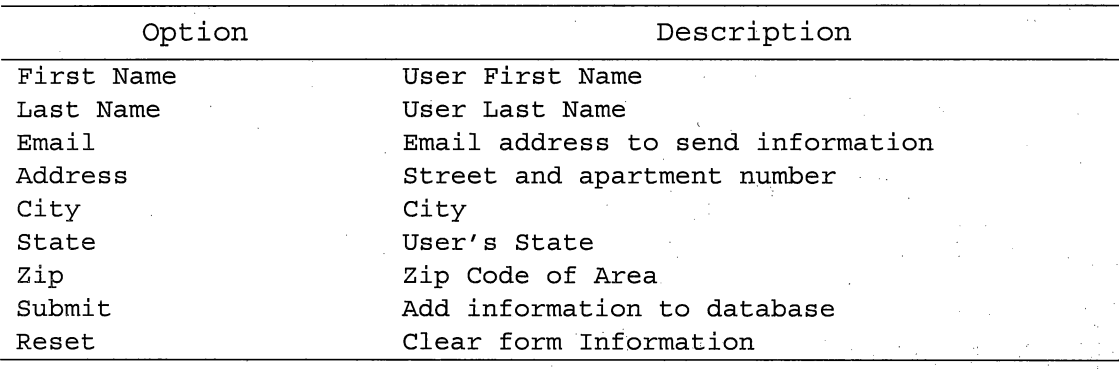

After introducing the information a notice of success will be displayed for the user.

#### 1.5.5 Link to Stores

The Links to Stores option is for those users interested in visiting a specific store(s) to buy or review in more detail a desired DVD Player. Depending of the link chosen, the user will be taken to the site. The name of each link is the name of the site where it goes (Figure 7).

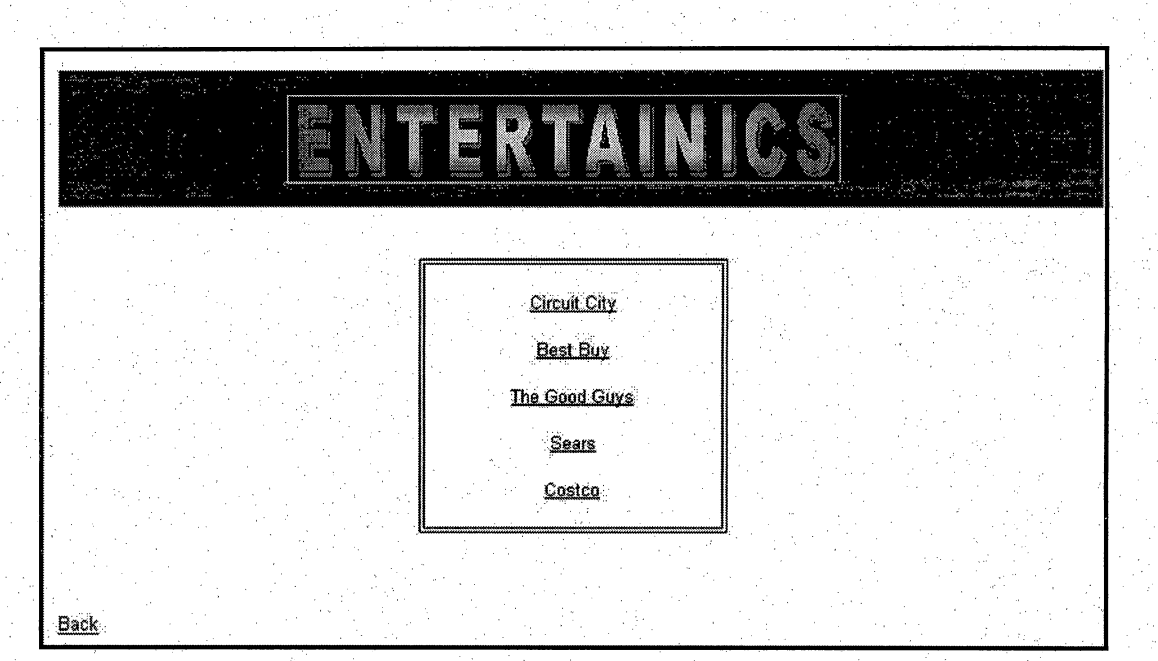

Figure 7. Links to Stores

Table 4. Links to Stores

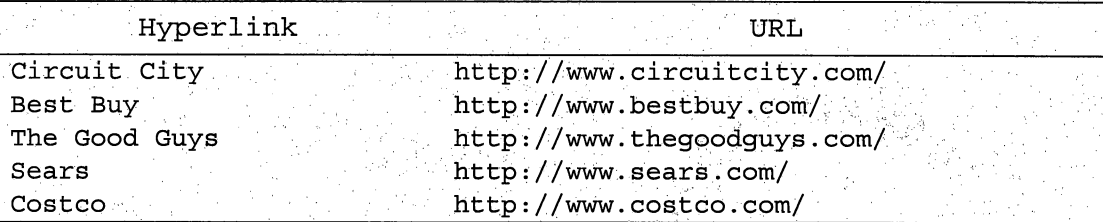

 $\frac{1}{2}$ 

## 1.5.6 Administrator's Menu

The Main menu for Administrator contains the next options "DVDs", "Stores", "Users", "DVD-Stores", and ĵ.

(為病)

"Search" (Figure 8). :

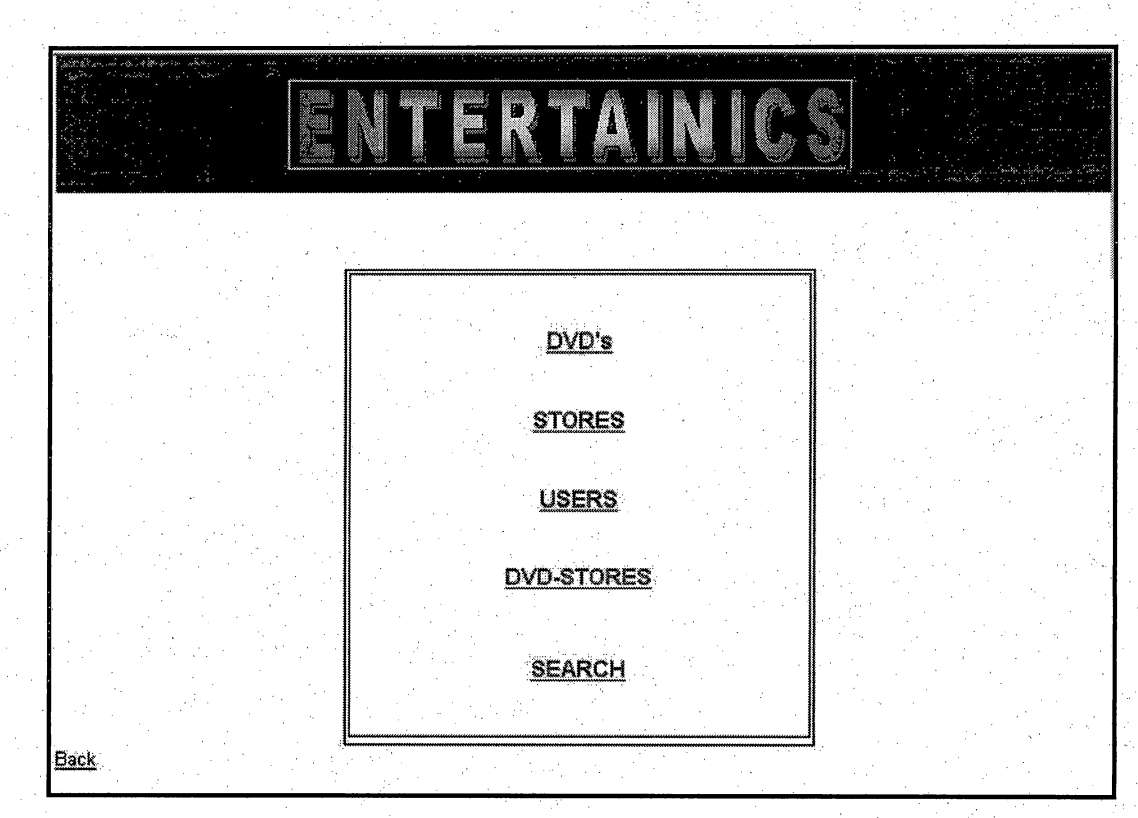

Figure 8. Administrator/s Menu

## These are the options for Administrators:

Table 5. Administrator Inputs and Corresponding Actions

| Administrator Input | Result                      |  |
|---------------------|-----------------------------|--|
| Click on DVDs       | Display Input and menu Page |  |
| Click on Stores     | Display Input and menu Paqe |  |
| Click on Users      | Display Input and menu Page |  |
| Click on DVD-Stores | Display Input and menu Page |  |
| Click on Search     | Display Hyperlinks Page     |  |

## 1.5.7 DVD Players

The DVD page is ah option where the Administrator can add, modify, delete, or display the DVDs from the database.

 $\frac{1}{2}$ 

The DVD option has three sections, 1) DVD Information, 2) Technical Information, and 3) Operation (Figure 8).

DVD Information. This section to input the main DVD information and the fields to fill up are these (Figure 9):

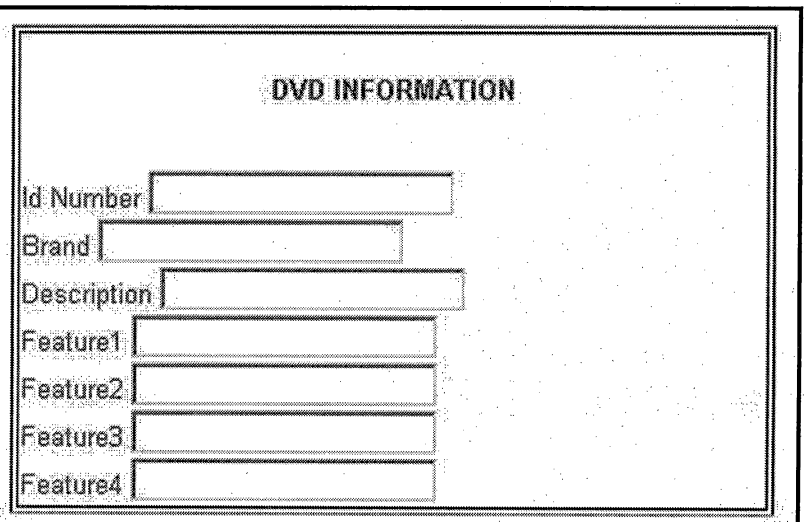

Figure 9. DVD Player Information

Table 6. DVD Information

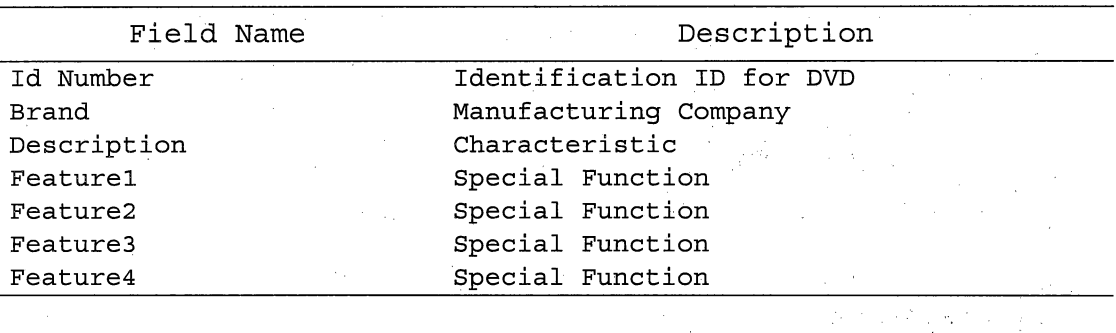

Technical Information, This section is to input information regarding the technical features of the DVD (Figure 10).

 $\frac{1}{2}$ 

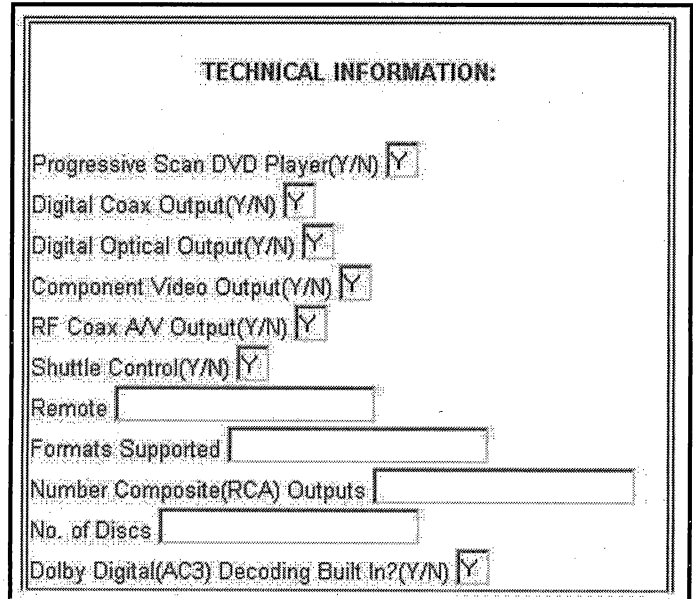

Figure 10. DVD Technical Information

Table 7. DVD Technical Information

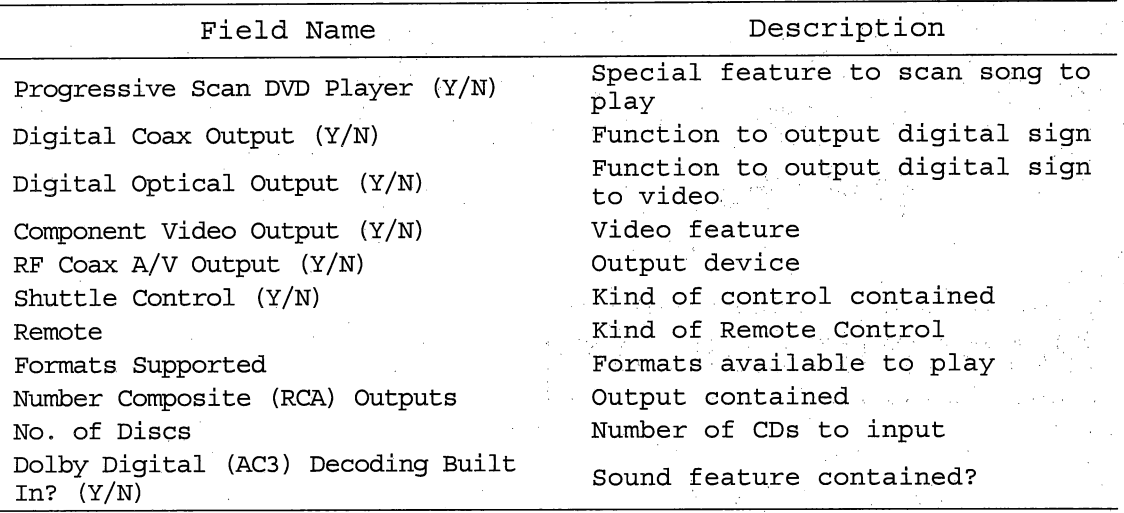

Operation. This part of the page is where the operation to perform on the database is chosen. The query to execute over the database depends of the selection made in this section (Figure 11).

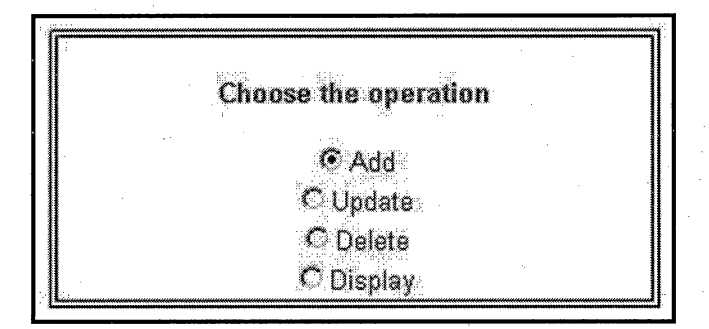

Figure 11. Operation to Perform

## Table 8. Operation

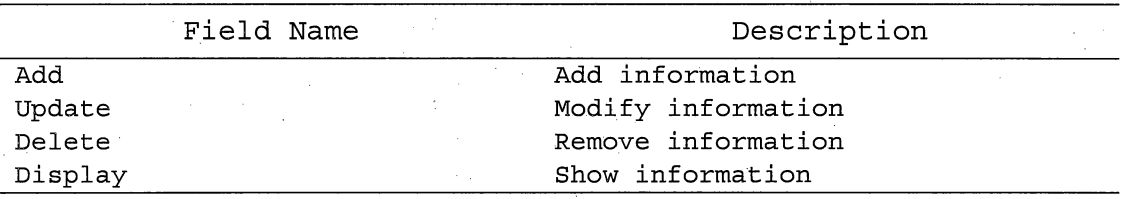

Once the information and operation selection have been made, there is necessary to select the "Submit" button to execute the instruction or "Reset" to clear the information (Figure 12).

Submit **Reset**  $\vert \vert$ 

Figure 12. Submit

## 1.5.8 Stores

The option Stores is for the Administrator to perform the maintenance of the Stores table. This page is divided in two sections, 1) Store Information, and 2) Operation (See Figure 11 and Figure 12).

Store information. This Section has the purpose of input information about a store (Figure 13).

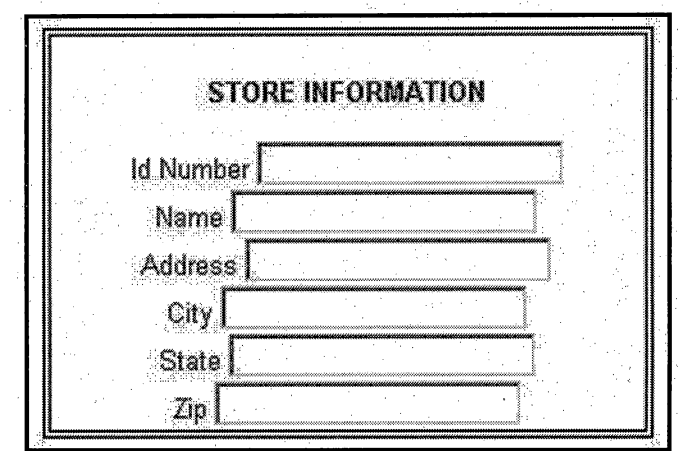

Figure 13. Store Information

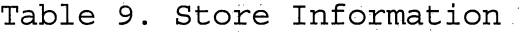

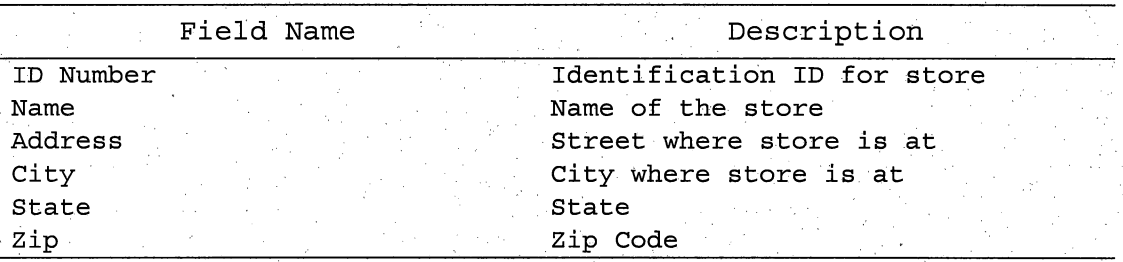

## 1.5.9 Users Information

This option is where the Administrator is able to add new users as well as staff to manage the database. This option is divided by two sections: 1)User Information, and 2) Operation (See Figure 11 and Figure 12).

User Information. This Section is to input the information about users and staff, and has the option for; the Administrator to decide what kind of user is added,

t,

Ý.

this means, customer or staff (Figure 14).

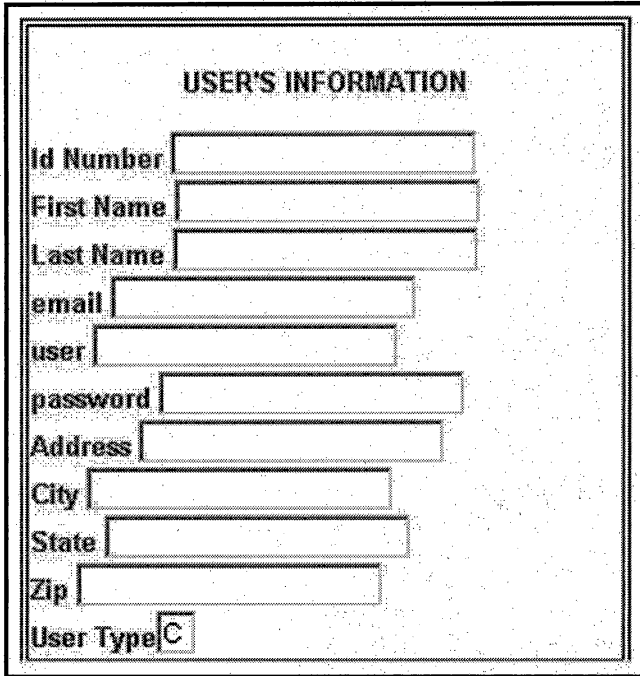

Figure 14. User Information

Table 10. User Information

| Option     | Description                       |
|------------|-----------------------------------|
| First Name | User First Name                   |
| Last Name  | User Last Name                    |
| Email      | Email address to send information |
| Address    | Street and apartment number       |
| City       | City                              |
| State      | User's State                      |
| Zip        | Zip Code of Area                  |
| User Type  | Customer or Staff                 |

## 1.5.10 DVD-stores

This option is to establish the relation between a DVD and all the stores where it is available. There are two sections for this page and they are: 1) DVD-Store Information, and 2) Operation (See Figure 11 and Figure  $12)$  . Vy in the state of  $\mathbb{R}^n$  , we have a state of  $\mathbb{R}^n$  , we have a state of  $\mathbb{R}^n$  .

ğ,

DVD-store. This section is to add the information about the DVD and stores (Figure 15) .

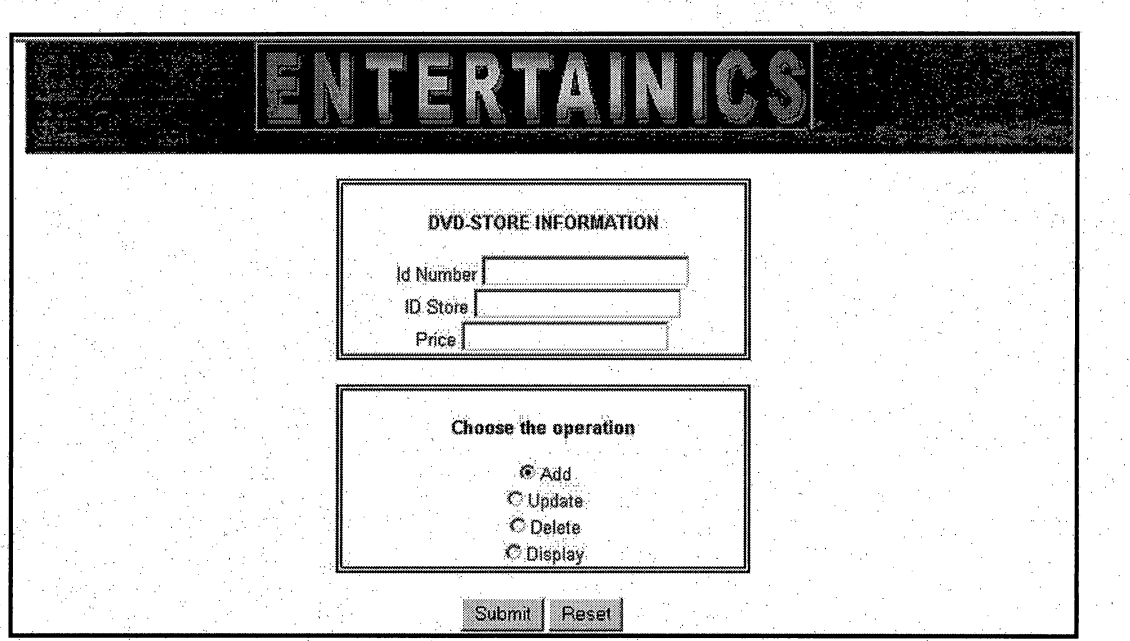

Figure 15. DVD-Store

## Table 11. DVD-store

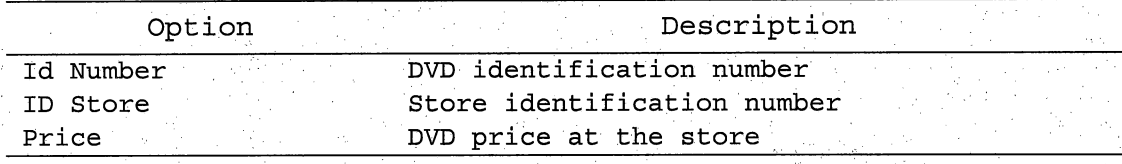

#### 1.5.11 Search

This section is to allow the user to go to the added stores to search for new DVDs and offers. This page has a list of the stores, and the way to navigate is to select the specific store and click on "Submit" to automatically go to the DVDs Section of such store (Figure 16).

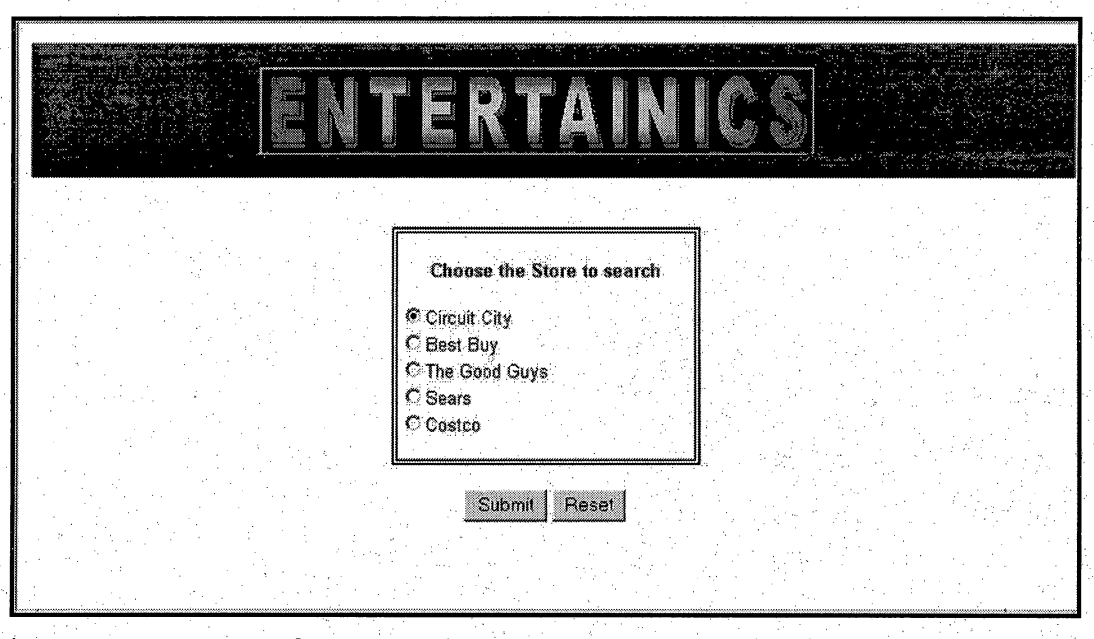

## Figure 16. Search Stores

Ŕ
# 1.6.1 Overall Schema

This Section contains the operational structures and requirements needed by ENTERTAINICS to operate correctly.

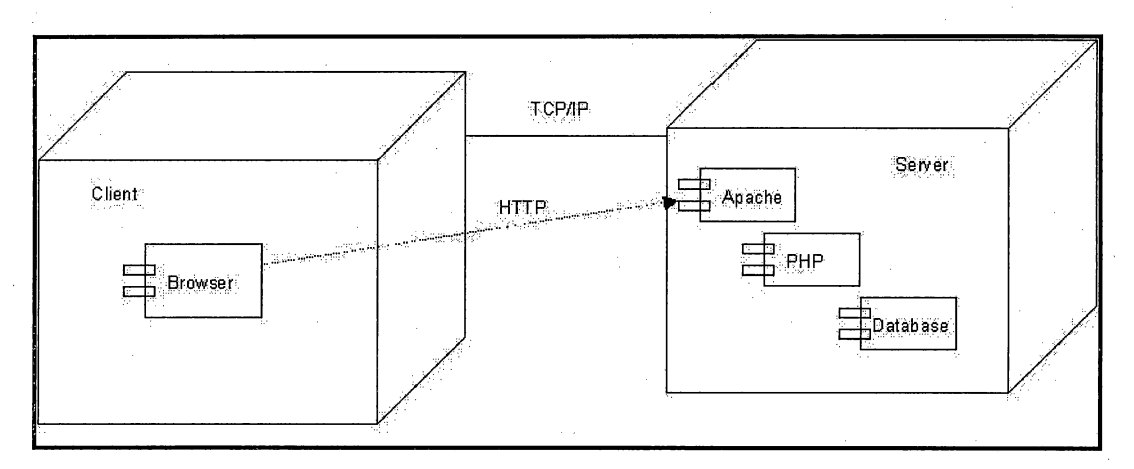

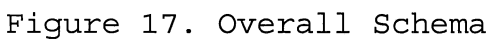

### 1.6,2 Functions Schema

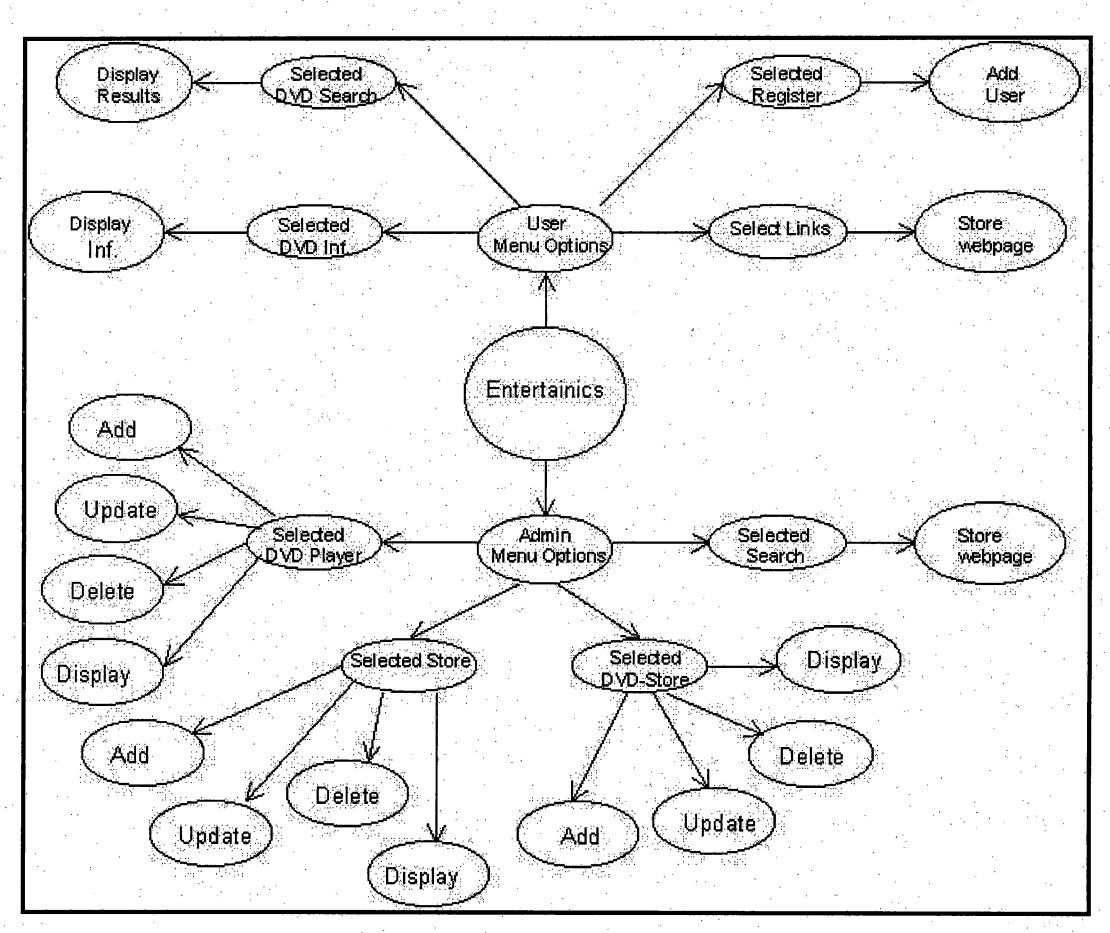

Figure 18. Functions Schema

### 1.6.3 Directory Structure

The file and directory structure are shown next:

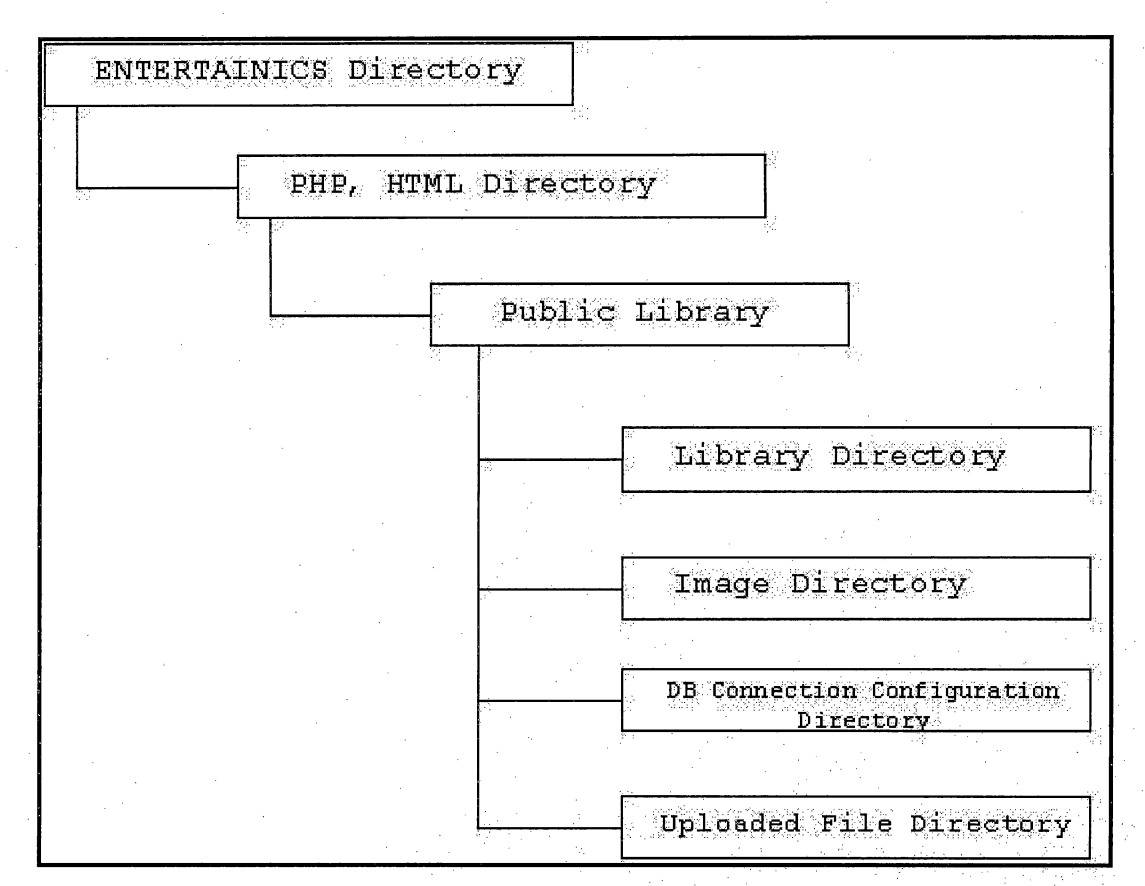

Figure 19. Directory Structure

### 1.6.4 Database Design

The database design structure is shown below.

1.6.4.1 Entity Relationship Diagram.

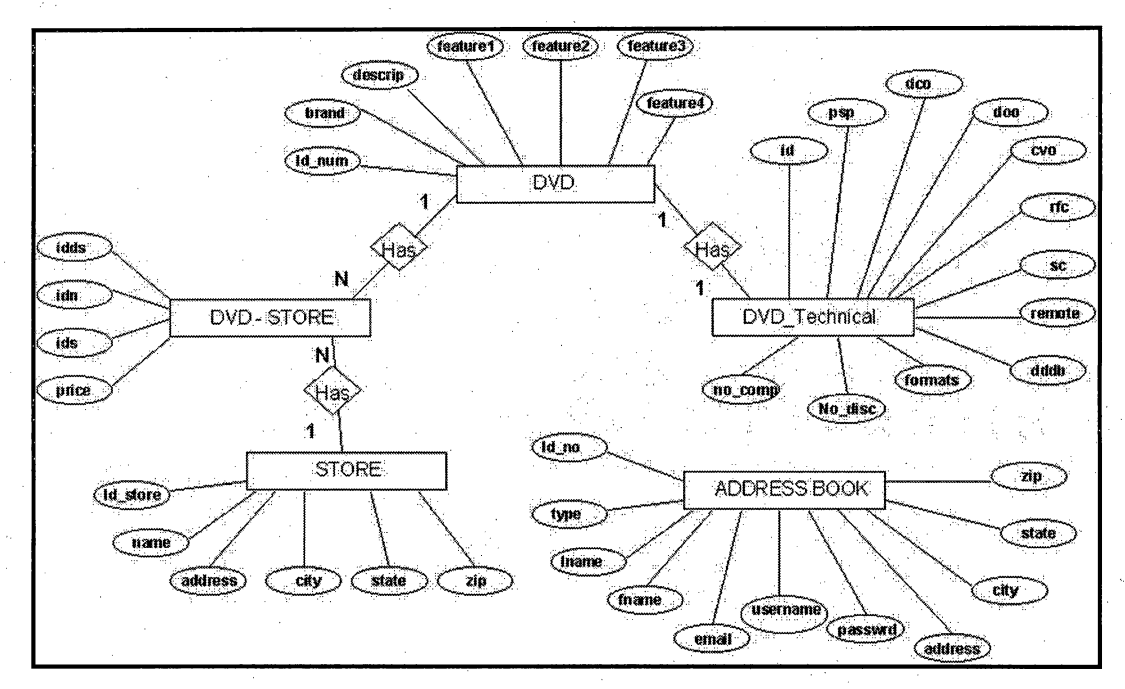

Figure 20. Entity Relation Diagram

1.6.4.2 Logical Model Table Schema. The tables used on ENTERTAINICS are shown in this section:

Table 12. DVD Table

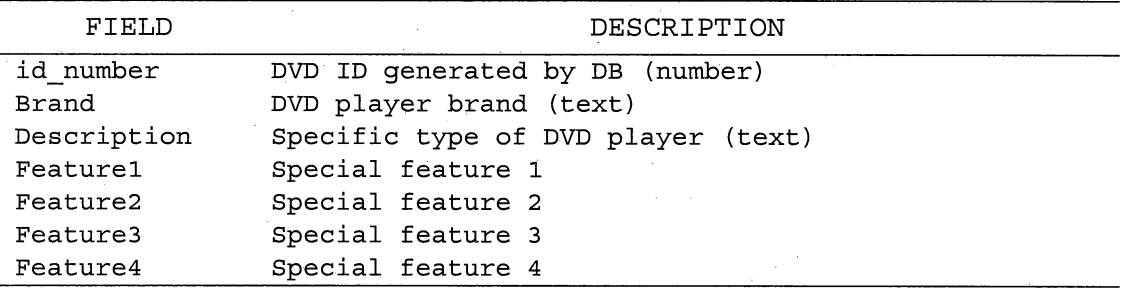

Table 13. Database Table: DVD

| Id number |      | Brand Description Feature1 Feature2 Feature3 Feature4 |                          |     |                  |
|-----------|------|-------------------------------------------------------|--------------------------|-----|------------------|
|           | Sonv | Home                                                  | 1 Yr Wtv Black           | THX | Snapshot         |
|           |      | JVC Portable                                          | 2 Yr Wty 2 CD Rec Multi- |     | <b>Example 1</b> |

Y

Table 14. DVD\_TECHNICAL Table

| FIELD        | DESCRIPTION                                   |
|--------------|-----------------------------------------------|
| ID           | ID (number)                                   |
| PSP          | Progressive Scan DVD Player (char)            |
| <b>DCO</b>   | Digital Coax Output (char)                    |
| DOO-         | Digital Optical Output (char)                 |
| CVO          | Component Video Output (char)                 |
| <b>RFC</b>   | RF Coax A/V Output (char)                     |
| SC.          | Shuttle Control (char)                        |
| Remote       | Type of remote included (text)                |
| Formats      | Formats supported by DVD (text)               |
| No composite | Number of outputs (number)                    |
| No disc      | Number of discs (number)                      |
| Dddb         | Dolby Digital (AC3) Decoding Built In? (char) |

Table 15. Database Table: DVD Technical

|  |  |  | Id psp dco doo Cvo Rfc Sc Remote Formats No No-Disc dddb |        |  |  |
|--|--|--|----------------------------------------------------------|--------|--|--|
|  |  |  | Y N Y Y Std cd-wr                                        |        |  |  |
|  |  |  | N Y Y Std                                                | - cd-r |  |  |

Table 16. STORES Table

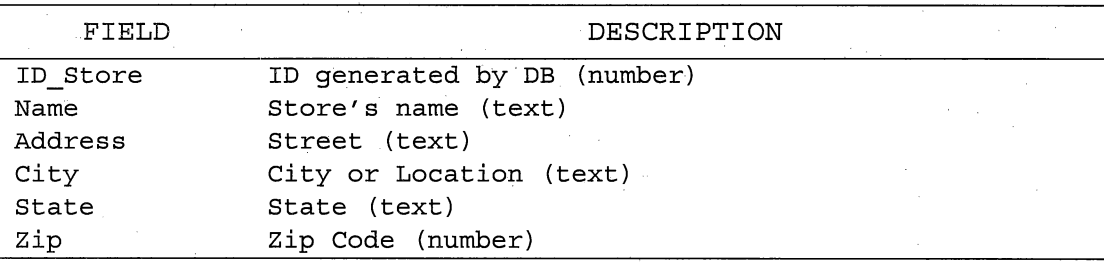

# Table 17. Database Table: Stores

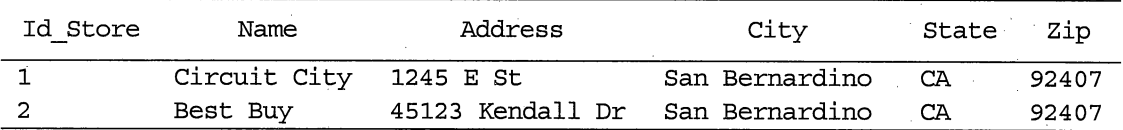

# Table 18. DVD STORES Table

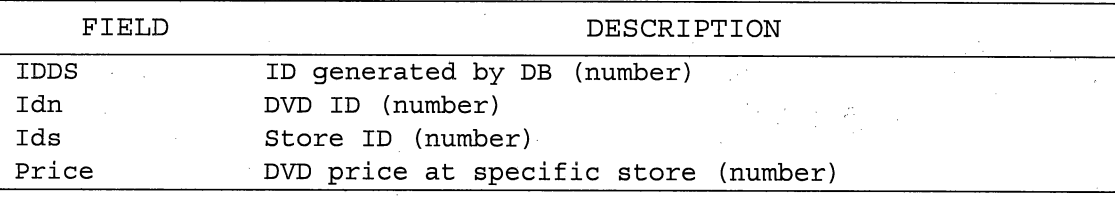

Table 19. Database Table: DVD\_Stores

| Idds | Idn | Ids | Price  |
|------|-----|-----|--------|
|      | 23  |     | 250.00 |
|      |     |     | 345.45 |

Table 20. Address Book (AB) Table

Segment Constant

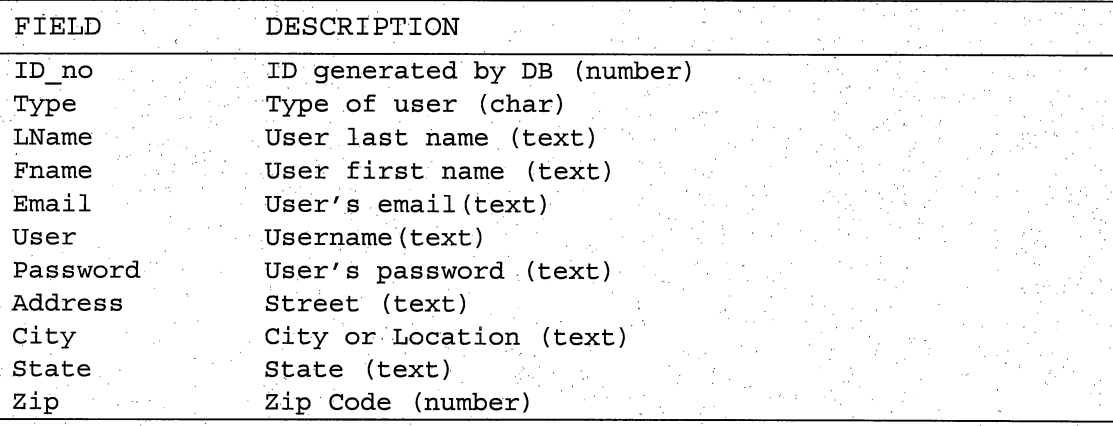

Table 21. Database Table: AB

|    |  | Id no Type Lname Fname Email                                    |  | User Password Address City State Zip |  |
|----|--|-----------------------------------------------------------------|--|--------------------------------------|--|
| 25 |  | S Mario Garza mehotmail.com Mgarza Csusb 45 kendall SB CA 92407 |  |                                      |  |
|    |  | 35 C John Lee jl@aol.com Jlee Lee 14 2nd St SB CA 92407         |  |                                      |  |

1.6.4.3 SQL Commands. The SQL commands used to

manipulate the database are this:

Table 22. Commands

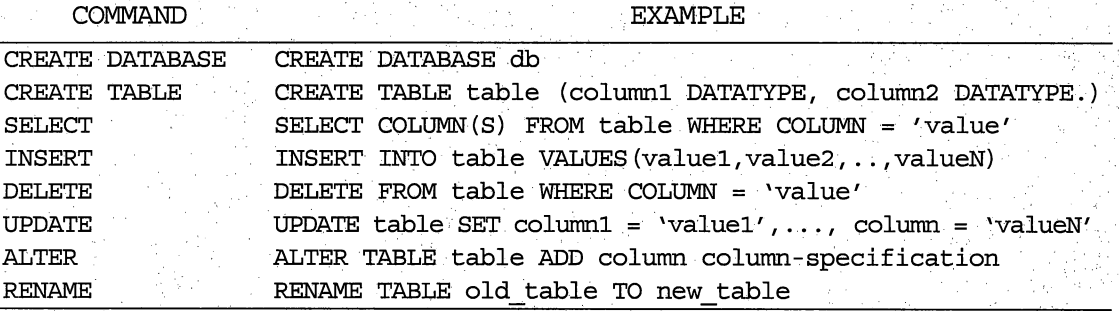

1.7 Performance Requirements

 $\frac{\delta}{\epsilon T}$ 

1.7.1 Reliability

Simple design and standard components make the system reliable. Extensive tests that included every single feature available at the system were performed to verify the functionality.

1.7.2 Efficiency

The efficiency of ENTERTAINICS has been optimized F. with short and simple programs that help to open them faster. It is good to mention that a fast computer will increment even more the speed of this software

application.

#### 1.7.3 Testability

Each one of the requirements was identified and tested in the final product.

#### 1.8 Exception Handling

Error messages, product of the system's validation are displayed on the browser when a step is missing or the information introduced is wrong. ENTERTAINICS offers to correct them by the same user in order to continue using the system.

#### 1.9 Conclusion

The Internet is a useful and important tool for consumers today, however even when it is fast, sometimes people spend a lot of time trying to search for a product all over the sites where it is offered for sale, and there are times when users don't know such product is offered at another store with a better price. This is the reason that explains the creation of ENTERTAINICS, to help consumers find a DVD player and compare the price at different stores without looking separately at each one of them.

ENTERTAINICS was designed to save time and money by comparing prices. This software application offers several functions, which are easy to maintain and help also to make easy system maintenance. The features of ENTERTAINICS are accessible from anywhere where there is an available Internet terminal.

34

t<br>V

By gathering information about DVD players and stores, ENTERTAINICS provides a fast and efficient way to search for a DVD player and locate it at the closer store at the best price. It uses several we tools like HTML and PHP forms to access information as well as a friendly GUI to display some kind of graphics to the user. ENTERTAINICS includes some other functionalities already seen in the most websites.

The result is a web-based system the stores information inside a database, which is a very helpful tool to display information for consumers with the purpose of inform them about the best DVD player's deals. It is expected to help users save time by getting information from several websites in one. For additional details about a DVD player, users have available links to the stores without the need of a typical search engine. Users can also submit an email address to receive information about the new DVD players added.

1.10 Proposed Future Development

- 1. Customers will be able to buy DVD players through ENTERTAINICS in the future.
- 2. ENTERTAINICS shall be able to update itself by running an automatic process.

- 3. ENTERTAINICS shall sort the information stored on the database for display and administration purposes.
- 4. ENTERTAINICS shall be able to get the name of the stores from the database to display it in the DVD player search.

#### 1.11 Acceptance Criteria

#### 1.11.1 Test Acceptance Criteria

The final product has met all the requirements stated in this document (Section 1.6 and Section 1.7). It was tested in conformance with the following test criteria. 1.11.2 Unit Testing

The Unit testing has been focused on the verification effort of the smallest unit of ENTERTAINICS. The results are displayed in the next table.

Table 23. Unit Tested

| Unit Tested     | Test Performed                                                           | х   |
|-----------------|--------------------------------------------------------------------------|-----|
| DVD Information | Tested for displayed text.                                               | х   |
| DVD Search      | Select different display options.                                        | x   |
| Register        | Add customer information to DB.                                          | X   |
| Links           | Select each link and go to different sites.                              | X   |
| <b>DVD</b>      | Add, update, delete and display DVDs. System validation<br>tested.       |     |
| Stores          | Add, update, delete and display stores. System validation<br>tested.     | 'Χ. |
| Users           | Add, update, delete and display users. System validation<br>tested.      | X   |
| DVD-Stores      | Add, update, delete and display DVD-Stores. System<br>validation tested. |     |
| Links           | Hyperlinks tested.                                                       | Χ.  |

# 1.11.3 Integration Testing

The integration test was done testing each one of the links connecting all the pages. The results are shown below.

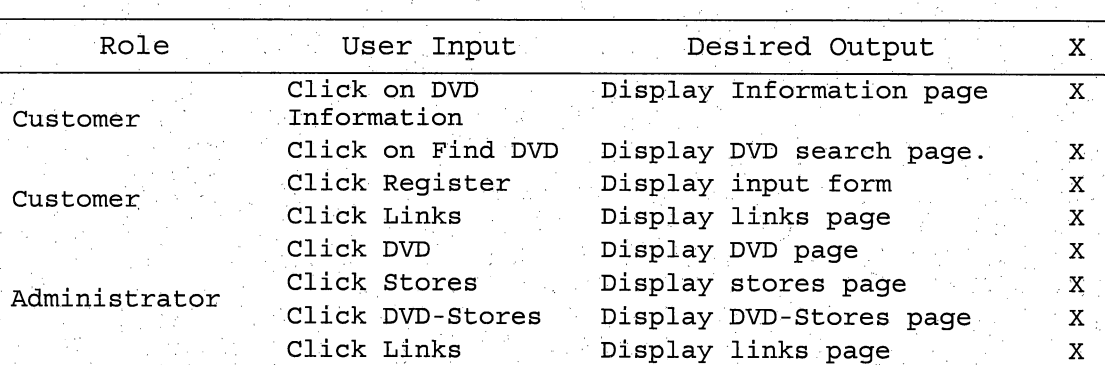

Table 24. Integration Tested

#### 1.11.4 System Testing

This section shows the results of testing as

Administrator.

Table 25. System Tested

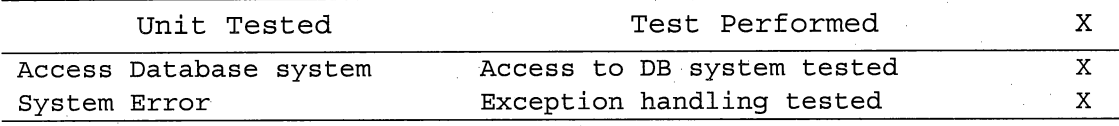

1.12 Glossary of Terms

DVD:

Digital Video Disc created to store information. HTML:

Hypertext Markup Language to display information on

J.

the Internet.

PHP:

Server-side language to access a database, and

interacts with HTML for Internet information.

APACHE:

A HTTP server that works on Windows, Unix, and other platforms. Apache was created in 1995, and its design was based on code and ideas found in the most popular HTTP server of the time. Apache is one of the most popular HTTP server on the Internet.

Cross-Platform:

Term to describe a language, software appliGation that operates in several platforms.

 $\label{eq:recon} \mathbb{R}^{n+1} \times \mathbb{R}^{n+1} \times \mathbb{$ 

.<br>2014년

1967 M

 $GUT:$ 

Graphical User Interface.

CGI:

Computer Graphic Information  $\mathbb{R}^n$ 

### CHAPTER TWO

### DETAILED DESIGN

This chapter will show the refinements of the architecture of ENTERTAINICS. A description of each function that integrates ENTERTAINICS will be described with its respective pseudo code.

PROCESS NAME: Access

FUNCTION: Restrict access to Administration Menu BEGIN.

 $\tt READ$  variables FROM access\_meanu.html

CONNECT to Database READ file

LOOP until file finish

IF username and password exist THEN call main.html ELSE PRINT "User not Authorized"

END OF PROGRAM

PROCESS NAME: DVD Action FUNCTION: Find DVD players for customers **BEGIN** 

READ variables from find\_dvd.php CONNECT to database

 $\mathbf{r}$ 

IF DVD TYPE selected form webpage is 'All' THEN

LOOP READ brand selected from webpage

IF brand = 'All' THEN READ all records from DVD table

### CALL function BRAND

ELSE READ specific records of a brand from DVD table

CALL function BRAND

END LOOP

#### ELSE

LOOP READ brand selected from webpage

IF brand = 'All' THEN read records from DVD table of specific type

CALL function brand

ELSE READ records from DVD table of specific type and

 $\overline{\phantom{a}}$ 

brand

CALL function brand

END LOOP

IF any record was read THEN PRINT "Not Records Found" ELSE PRINT "Total Records Found"

#### FUNCTION BRAND BEGIN

LOOPl READ records from DVD table

L00P2 READ selected stores from Webpage UNTIL end

IF STORES selected is 'All' THEN

LOOPS READ price from webpage

IF price is "All" THEN

READ specific records from dvd-stores

 $\overline{\phantom{a}}$ 

÷.

CALL function stores

ELSE price is 0-100 THEN

READ specific records from dvd-stores with price-

between 0 and 100

CALL function stores

ELSE price is 100-500 or more THEN

READ specific records from dvd-stores with price between 100 and 500

CALL function stores

ELSE price is 100-500 THEN

READ specific records from dvd-stores with price-

bigger than 500

CALL function stores

END LOOPS

ELSE READ records from stores table with specific Store

LOOP4 READ price from webpage

IF price is "All" THEN

READ specific records from dvd-stores from specific- STORES  $\frac{1}{2}$ 

 $\frac{1}{2}$ 

CALL function stores ELSE price is O-lOO THEN

42

Ý,

READ specific records from dvd-stores from specific-

STORES and price between 0 and 100

CALL function stores

ELSE price is 100-500 or more THEN

READ specific records from dvd-stores from specific-

STORES and price between 100 and 500

CALL function stores

ELSE price is 100-500 THEN

READ specific records from dvd-stores from specific-

STORES and price bigger than 500

CALL function stores

END L00P4

END L00P2

END LOOPl

END FUNCTION BRAND

### FUNCTION STORES BEGIN

READ records selected in BRAND function

READ technical information of record from DVD TECHNICAL

PRINT dvd information

PRINT technical information of dvd

LOOP READ records from DVD\_STORES from dvd already printed

Ì,

Ķ

Ó.

PRINT stores

END LOOP .

END FUNCTION STORES

Ť,

END OF PROGRAM  $\frac{1}{2}$ 

PROCESS NAME: Store Action FUNCTION: Process to maintain Stores table  $\overline{\texttt{BEGIN}}$  , and the significant contract the signal state  $\mathbb{R}^n$  ,  $\mathbb{R}^n$  ,  $\mathbb{R}^n$ 

READ variables from "store menu.html" CONNECT to database IF operation selected is "Add"  $\frac{1}{2}$ READ records from stores table COUNT number of records record  $id = number of records + 1$ ADD record to stores record

ELSE IF operation selected is "Update" READ records from stores table

IF record id exists THEN UPDATE record at stores table ELSE PRINT "record doesn't exists"

ELSE IF operation selected is "Delete"

READ records from stores table

IF record id exists THEN DELETE record from stores table ELSE PRINT "record doesn't exists"

ELSE IF operation selected is "Display" LOOP READ records from stores table PRINT record  $\frac{1}{2}$ 

END LOOP

END OF PROGRAM

t.

PROCESS NAME: User Action FUNCTION: To Maintain AB table USR ACTION PROGRAM BEGIN READ variables from "staff\_menu.html" CONNECT to database IF operation selected is "Add" READ records from ab table COUNT number of records record  $id = number of records + 1$ ADD record to ab record

ELSE IF operation selected is "Update" READ records from ab table

IF record id exists THEN UPDATE record at ab table

f.

ELSE PRINT "record doesn't exists"

ELSE IF operation selected is "Delete"

READ records from ab table

IF record id exists THEN DELETE record from ab table ELSE PRINT "record doesn't exists"

ELSE IF operation selected is "Display"

LOOP READ records from ab table ti<br>V

PRINT record

END LOOP

END OF PROGRAM

PROCESS NAME: DVD-Store Action

FUNCTION: Find DVD players for customers

**BEGIN** 

READ variables from "dvd\_store\_menu.html" CONNECT to database

IF operation selected is "Add"

READ records from dvd\_stores table

COUNT number of records

record  $id = number of records + 1$ 

ADD record to dvd stores record

 $\frac{1}{2}$ 

ELSE IF operation selected is "Update" READ records from dvd\_stores table IF record id exists THEN UPDATE record at dvd\_stores table

ELSE PRINT "record doesn't exists"

ELSE IF operation selected is "Delete" READ records from dvd stores table  $\frac{1}{2}$ 

IF record id exists THEN DELETE record from dvd\_stores

 $\frac{1}{2}$ 

table

ELSE PRINT "record doesn't exists"

ELSE IF operation selected is "Display"

LOOP READ records from dvd\_stores table

PRINT record

END LOOP

END OF PROGRAM

PROCESS NAME: DVD Action

FUNCTION: To Maintain DVD and DVD\_Technical tables BEGIN

 $\frac{1}{2}$ 

READ variables from "dvd.html"

CONNECT to database

IF operation selected is "Add"

READ records from dvds table COUNT number of records record  $id = number of records + 1$ ADD record to dvds record ADD record to dvd\_technical

ELSE IF operation selected is "Update" READ records from dvd\_stores table

IF record id exists THEN UPDATE record at dvds table UPDATE record at dvd\_techincal

table

ELSE PRINT "record doesn't exists"

ELSE IF operation selected is "Delete"

READ records from dvds tables

IF record id exists THEN DELETE record from dvds table

DELETE record from dvd\_technical

table :

ELSE PRINT "record doesn't exists"

ELSE IF operation selected is "Display" LOOP READ records from dvds table READ records from dvd\_technical PRINT record

### END LOOP

## END OF PROGRAM

# APPENDIX

PROGRAM

#### Program Name: MAIN2.HTML

Purpose: Display Menu for Customers

<html>

<body>

<CENTER><img src="http;//seep.ias.csusb.edu/bar.jpg"></CENTER><BR><BR> <center><table border width=45% bordercolor="darkred"><br>>

<td><td>>>>>>>>>><br>>>>>>><center>>er>><A HREF="DVD.php"> <br/>>b>>>>>><font face="arial"

color="green" font size="03">DVD's

information</font></A>></b>></center><BR><BR>

<center><A HREF="find\_dvd.php"> <br/>b><font face="arial" color="green" font size="03">DVD Search</font></A>></b>></center><BR><BR>

<center><A HREF="cust\_menu.html"> <br/>b><font face="arial" color="green" font size="03">Register</font></A>></b>></center><BR><BR>

<center><A HREF="link.html"> <b><font face="arial" color="green" font

size="03">Links to Stores</font></A>></b>></center><BR><BR>

</td><tr></table></center>

</body>

 $<$ /html $>$ 

#### Program Name: DVD.PHP

**Purpose:** Display informational text about characteristics of DVD player

 $\text{thm}$ 

<hcad>

<meta http-equiv="Content-Language" content="en-us">

<meta http-equiv="Content-Type"content="text/html;charset=windows-1252">

<meta name="GENERATOR" content="Microsoft FrontPage 4.0">

<meta name="ProgId" content="FrontPage.Editor.Document">

<title>DVD</title>

<meta name="Microsoft Theme" content="capsules 111"> </head>

<body>

<CENTER><img src-'http://seep.ias.csusb.edu/bar.jpg"></CENTER><BR> <!--mstheme--><font face="Arial, Helvetica">

<p align="center"> <b><font face="Arial Alternative" size="6">DVD'S  $\mathbb{R}_{\geq 0}$ INFORMATION</font></b></p>

 $\langle \text{p align} = \text{``left'} \rangle \text{&} \text{nbsp}; \langle \text{p} \rangle$ 

<p align="lefl"><fontface="Arial Altemative"size="3">This page contains information about DVDs for those who don't have a clear idea about the characteristics of a good DVD $\le$ /font $\ge$ . $\le$ /p $\ge$ 

 $\leq p$  align="left">How should I select a DVD player? $\leq$ br>

Consider the features, your existing equipment, and the audio capabilities.<br/>br>>> Should my existing equipment affect my choice of DVD player? < br>>hr>

Yes. The brands and capabilities of your existing equipment will affect your choice of DVD player. See the next couple of questions for more information.<br/>shown> How should the brand of my existing equipment affect my choice of DVD player?  $\text{Br}$ Some brands of audio/video equipment allow interconnecting the components for "smarter" integrated operation of the entertainment center as a whole. For example, JVC's CompuLink and Sony's S-Link provide these connections. Therefore, there is an advantage to selecting the same brand ofDVD player as your existing equipment.<br><br>

How should the capabilities my existing equipment affect my choice of DVD player?<br>

If you are interested in building a 5.1-channel surround-sound system, at least one component in your entertainment center should include a Dolby Digital decoder<br/>str>  $\langle$ hr>

I have the same brand of equipment, but not the cables for interconnecting them (or maybe they just aren't long enough).  $br>$ 

You probably can get the cables direct from the manufacturer. Check the literature provided with the equipment or the manufacturer's web site to find out if there is a phone number where you can order cables and other accessories.<br> <br>

Where should I get my DVD player?  $\text{Br}$ 

Check your local audio/video stores (Circuit City, for example) and discount appliance (Best Buy) stores. You should also check online. Compare the prices (including sales tax) from the local stores with the prices (including shipping) of the same equipment online.<br>

 $<$ /p>

 $\langle p \rangle$  align="left">  $\langle p \rangle$ 

 $\langle p \rangle$  align="left">  $\langle p \rangle$ 

<font face='Arial' font color='blue' font size='02'><a

href='http://seep.ias.csusb.edu/entertainics.html'>Back</u></font></b>

</font>

</body>

</html>

#### Program Name: FIND\_DVD.PHP

**Purpose:** Display list of options to find a DVD player

<?php ■ ' . ' . ";v .: ■.

echo "<CENTER><img src='http://seep.ias.csusb.edu/bar.jpg'></CENTER><BR>"; echo "<form method='get' action='dvd action2.php'>"; echo "<BR><center><table>";

echo "<tr><td>";

echo "<b><font face='Arial' font color='green' font size='02'>SELECT DVD TYPE: </font></b><br>";

echo "<select name='D1[]' multiple>";

echo "<option value='All'>All</option>";

echo "<option value='Home'>Home</option>";

echo"<option value='Portable'>Portable</option>

echo "</select>";

echo "</td><td>&nbsp&nbsp&nbsp&nbsp&nbsp&nbsp</td><td>";

echo "<b><font face='Arial' font color='green' font size='02'>SELECT BRAND: </font></b><BR>";

echo "<select name='brands[]' multiple>";

echo "<option value='All'>All</option>";

echo "<option value='Sony'>Sony</option>";

echo "<option value='Panasonic'>Panasonic</option>";

echo "<option value='JVC'>JVC</option>";

echo "<option value='Samsung'>Samsung</option>";

echo "</select>";

echo "</td></tr></table><br>";

echo "<br> <table><tr>><td>";

echo "<b>> <font face='Arial' font color='green' font size='02'>SELECT STORE: </font></b><BR><br>";

echo "<select name='stores[]' multiple>";

echo "<option value='All'>All</option>";

echo "<option value='Circuit City'>Circuit City</option> ";

echo "<option value='Best Buy'>Best Buy</option>";

echo "<option value='Sears'>Sears</option>";

echo "<option value='The Good Guys'>The Good Guys</option>";

echo "<option value='Costco'>Costco</option>";

echo "</select></td><td>&nbsp&nbsp&nbsp&nbsp&nbsp</td><td>";

```
echo "<b><font face='Arial' font color='green' font size='02'>SELECT PRICE:
</font></b><BR>";
```
÷,

```
echo "<select name='Price[]' multiple>";
```
echo "<option value='0'>All</option>";

```
echo "<option value='l'>0-100</option>
```

```
echo "<option value='2'>101-500</option>
                                           `;
```

```
echo "<option value='3'>501-more</option>";
```
echo "</select>";

```
echo "</td></tr></table>";
```
echo "</center>";

echo "<br><<<br/>center>";

```
echo "<input type='submit' name='search' value='Search'>";
```

```
echo "</center><br>>>br>";
echo "<font face='Arial' font color='blue' font size='02'><a
href='http://seep.ias.csusb.edu/entertainics.html'>Back</u></b></b>'';
echo "</form>";<br>?>
\boldsymbol{\mathcal{P}} , and the analysis of \boldsymbol{\mathcal{P}} and \boldsymbol{\mathcal{P}} and \boldsymbol{\mathcal{P}} and \boldsymbol{\mathcal{P}}Program Name: DVD_AGTION2.php
Purpose: Perform query to find DVD players for customers
\lehtml><?php
echo "<CENTER><img src='http://seep.ias.csusb.edu/bar.jpg'></CENTER><BR>";
$dl=$_GET["Dl"];
$brands=$ GET["brands"];
$stores=$ GET["stores"];
$price=$_GET["Price"];
$flag="0":Scount=0;
\mathsf{Sen}="0":
$m=0;
Sx=0:
Global $counter;
$db = mysql_connect("localhost", "root","marioachi");
mysql select db("dvds",$db);
$counter=0;
if $d1[$x] = "Al"while(\$m < count(\$brands))if(\$brands[\$m] == "All")Sresult1 = mysq1 query("SELECT * FROM dvd",\$db);brandl($resultl,$db,$brands,$stores,$price);
  $m = count($brands);\frac{1}{2} and \frac{1}{2} and \frac{1}{2} and \frac{1}{2} and \frac{1}{2} and \frac{1}{2} and \frac{1}{2} and \frac{1}{2} and \frac{1}{2} and \frac{1}{2} and \frac{1}{2} and \frac{1}{2} and \frac{1}{2} and \frac{1}{2} and \frac{1}{2} and \frac{1}{2} a
  {\rm S}result1 = mysql_query("SELECT * FROM dvd WHERE brand="$brands[$m]'
\cdot, $db);
```
brandl (\$resultl ,\$db,\$brands,\$stores,\$price);

```
\frac{1}{2} \text{Sm} = \text{Sm} + 1;■ } 
\}else
\{ \begin{array}{ccc} \{ \end{array} \} , and the set of \{ \begin{array}{ccc} \{ \end{array} \} , and the set of \{ \begin{array}{ccc} \{ \end{array} \} , \{ \begin{array}{ccc} \{ \end{array} \}while(\text{\$m} < count(\text{\$brands}))
 \left\{ \right.if(\$brands[\$m] == "All")\frac{1}{2} $result1 = mysql_query("SELECT * FROM dvd WHERE description = '$d1[$x]'
       ",$db);
  brandl($resultl,$db,$brands,$stores,$price);
  \mathsf{Sm} = \text{count}(\mathsf{Sbrands});∤
  else
\frac{1}{2} Sresult1 = mysql_query("SELECT * FROM dvd WHERE description="$d1[$x]'and
brand='$brands[$m]'",$db);
  brandl($resultl,$db,$brands,$stores,$price);
 \mathsf{Sm}=\mathsf{Sm}+1;}
\}.
 if($counter=0)
  echo "<br/>b><font face='Arial' font color='black' font size='03'>SORRY, RECORDS
NOT FOUND </font></b>><BR>";
else
  echo "<br>>b><font face='Arial' font color='green' font size='03'> Total Records
         Displayed: $counter </font></b>";
echo "<br/>sh>>>>tont face='Arial' font color='blue' font size='02'><u><a
href='http://seep.ias.csusb.edu/find_dvd.php'>Back</u></font></b>";
function brandl($resultl,$db,$brands,$stores,$price)
\left\{ \begin{array}{c} 1 \end{array} \right.Smyrow =mysql_fetch_array($resultl);
  do
   \left\{ \right.\mathbb{R}^2$i=0;$i=0;
```

```
while(\sin < count(\text{~stores}))
\{
```

```
if($stores[$j] == "All")while ($i < count($price))<br>
{<br>
if($price[$i] = "0")
  if(\text{Sprice}[\$i] == "0")
   \text{S} result3 = mysql_query("SELECT * FROM dvd_stores where
                                                                                  J.
                 idn='$myrow[id_number]' ",$db);
   stores($result3,$db,$brands,$stores,$price,$result1,$myrow);
  else if(\text{Sprice}[\$i] == "1")
   $result3 = mysql_query("SELECT * FROM dvd_stores WHERE
                idn='$myrow[id_number]' and price \leq 101",$db);
   stores($result3,$db,$brands,$stores,$price,$resultl,$myrow);
 \left\{\n\begin{array}{l}\n\frac{1}{2} & \frac{1}{2} \\
\frac{1}{2} & \frac{1}{2} \\
\frac{1}{2} & \frac{1}{2} \\
\frac{1}{2} & \frac{1}{2} \\
\frac{1}{2} & \frac{1}{2} \\
\frac{1}{2} & \frac{1}{2} \\
\frac{1}{2} & \frac{1}{2} \\
\frac{1}{2} & \frac{1}{2} \\
\frac{1}{2} & \frac{1}{2} \\
\frac{1}{2} & \frac{1}{2} \\
\frac{1}{2} & \frac{1}{2} \\
\frac{1}{2} & \frac{1}{2} \\
\frac{1}{2} & \frac{1}{2}else if($price[$i] == "2")
   { . .
     $result3 =mysql_query("SELECT *FROM dvd_stores WHERE
                 idn="$myrow[id_number]' and price > 100 and price < 501 ",$db);
   stores($result3,$db,$brands,$stores,$price,$resultl,$myrow);
  else if(\text{Sprice}[\$i] = "3")
   {\cal S} fresult3 = mysql_query("SELECT * FROM dvd_stores WHERE
                idn='\text{Smyrow}[id_number]' and price > 500",\text{Sdb});
   stores($result3,$db,$brands,$stores,$price,$resultl,$myrow);
 $i = count(Sprice);$j=count($stores);} 
else 
{
\text{Sres} = \text{mysq1} query("SELECT * FROM stores where name='$stores[$j]' ",$db);
\text{Smyr} = \text{mysgl} fetch array($res);
while ($i < count ($price)){
  if(\text{Sprice}[\text{\$$$$$] == "0"){

$result3 =mysql_query("SELECT * FROM dvd_stores where
                 idn='$myrow[id_number]' and ids='$myr[id_store]' ",$db);
   stores($result3,$db,$brands,$stores,$price,$resultl,$myrow);
```

```
56
```
}<br>else if(\$price[\$i] == "1")

 $\{$  \$result3 = mysql\_query("SELECT \* FROM dvd\_stores where idn='\$myrow[id\_number]' and ids='\$myr[id\_store]'and price < 101",\$db);

```
stores($result3,$db,$brands,$stores,$price,$resultl,$myrow);
```

```
\begin{array}{c} \begin{array}{c} \end{array} \end{array}\frac{1}{2}else if($price[$i] == "2")
```
 $\frac{1}{2}$  \$result3 = mysql\_query("SELECT \* FROM dvd\_stores where idn=' $\text{Smyrow}$ [id\_number]' and ids=' $\text{Smyr}$ [id\_store]' and price > 100

#### and

```
price < 501", $db);
stores($result3,$db,$brands,$stores,$price,$resultl,$myrow);
```
} else if(\$price[\$i]="3")

```
\sum_{i=1}^{n}$result3 =mysql_query("SELECT *FROM dvd_stores where
```

```
idn='$myrow[id_number]'and ids='$myr[id_store]' and price >
```

```
500",$dh);
```
stores(\$result3,\$db,\$brands,\$stores,\$price,\$result1,\$myrow);

```
}
$i = $i + 1;
```
}  $\hat{s}j = \hat{s}j + 1;$ 

}

}while(\$myrow — mysql\_fetch\_array(\$resultl));

}

function stores(\$result3,\$db,\$brands,\$stores,\$price,\$resultl,\$myrow) {global \$counter;

```
\text{Smyrow3} = \text{mysq} fetch array(\text{Sresult3});
if($myrow['id_number']=$myrow3['idn'])
```

```
\left\{ \begin{array}{c} 1 \end{array} \right.$result2=mysql_query("SELECT *FROM dvd_tecbnical WHERE
             id='$myrow[id_number]"',$db);
```

```
$myrow2 = mysq1 fetch array($result2);
```

```
echo"<table border=l>";
```

```
printf("<tr><td><font face='Arial' font color='darkred'font
size='02'>%s</td><td><font face='Arial' font color='darkred' font
```
size='02'>%s</td><td><font face='Arial' font color='darkred' font size='02'>%s</td><td><font face='Arial' font color='darkred' font size='02'>%s</td><td><font face='Arial' font color='darkred' font size='02'>%s</td><td><font face='Arial' font color='darkred' font size='02'>%s</td><td><font face='Arial' font size='02'>%s</tr>\n", Smyrow['id\_nuniber'],

\$myrow['brand'],\$myrow['description'],\$myrow['feature1'],\$myrow['feature2'],\$my row['feature3'],\$myrow['feature4']);

echo"</table>";

echo "<br>>>>>>>font face='Arial' font color='black' font size='02'><b>TECHNICAL INFORMATION </b><BR>";

printf ("<font face='Arial' font color='black' font size='02'>Digital Coax Output:<font J,

color='darkred'><br/>>b> %s </b>", \$myrow2['dco']); echo"<br/>'st>";

printf ("<font face='Arial' font color='black' font size='02'>Digital Optical Output:<font color='darkred'><br/>b>%s</b>",\$myrow2['doo']);echo"<br/>'stylestyle;

printf ("<font face='Arial' font color='black' font size='02'>Component Video

Output:<font color='darkred'><br>%s</b>",\$myrow2['cvo']);echo"<br>"; printf ("<font face='Arial' font color='black' font size='02'>RF Coax A/V Output:<font

color='darkred'><br > %s </b>",\$myrow2['rfc']);echo"<br >";

printf ("<font face='Arial' font color='black' font size='02'>Shuttle Control:<font color='darkred'><br>%s</b>",\$myrow2['sc']);echo"<br>";

printf ("<font face='Arial' font color='black' font size='02'>Remote:<font color='darkred'><b> %s</b>",\$myrow2['remote']);echo"<br>";

printf ("<font face='Arial' font color='black' font size='02'>Formats Supported: %s",\$myrow2['formats']);echo"<br>";

printf ("<font face='Arial' font color='black' font size='02'>Number Composite(RCA)

Outputs:<font color='darkred'><b>%s</b>",\$myrow2['no\_composite']); echo" <br>":

printf ("<font face='Arial' font color='black' font size='02'>No. of Discs:<font color='darkred'><b> %s</b>",\$myrow2['no\_disc']);echo"<br>";

ò,

printf ("<font face='Arial' font color='black' font size='02'>Dolby Digital(AC3):<font

color='darkred'><b> %s</b>",\$myrow2['dddb']);echo"<br>";

echo"<br>"; echo "<br/>b><font face='Arial' font color='green' font size='03'>STORES : </font>

■ ? . . . ■ ■ ■ ■ ■ \_ echo "</b><BR>";

 $\text{Scounter} = \text{Scounter} + 1;$ 

 $\sum_{n=1}^{n}$ \$result4=mysql\_query("SELECT \*FROM stores where id\_store='\$myrow3[ids]' ",\$db);

```
$myrow4 = mysq1 fetch array($result4);
```
printf("<tr><td><font face='Arial' font color='darkred' font size='02'>%s</td>: <td><font face='Arial' font color='darkred' font size='02'>%s</td></tr>", \$myrow4['name'],SmyrowS['price']);

 $\ddot{\phantom{0}}$ 

echo "<br>";

```
\text{while}(\text{Smyrow3}=\text{mysgl} \text{ fetch array}(\text{Sresult3}));echo"<br>":
```
# } ?>

}

do

</body>  $<$ /html $>$ 

### Program Name: CUST\_MENU.HTML

#### **Purpose:** Display Input page to maintain AB table

 $\text{thm}$ 

 $<$ body $>$ 

```
<CENTER><img src="http://seep.ias.csusb.edu/bar.jpg"></CENTER><BR>
<form method="get" action="usr_action.php">
```
<center>

```
<table border width=50% bordercolor="darkred"><tr>>td><br>
```

```
\lefont face='Arial' font color='green' font size='02'>
```
<GENTER><br/>>b>PERSONAL INFORMATION</B></CENTER><br/>>br>

```
\leqinput type="hidden" name="id_no" value=""\geqbr>
```
First Name <input type="text" name="fname"><br>

Last Name <input type="text" name="lname"><br>

email <input type="text" name="email"><br>

Address <input type="text" name="address"><br>

City  $\leq$ input type="text" name="city"> $\leq$ br>

State <input type="text" name="state"><br>

 $Zip <$ input type="text" name="zip" $>>$ br $>$ 

</td></tr></table>

```
\leqinput type="hidden" name="type" size=1 value="C" >
```

```
\leinput type="hidden" name="user" size=1 value="null"\gebr>
```
<input type="hidden"name="password"size=l value="null"><br>

### <input type="hidden" name="op" value="add">

```
<input type="submit" name="Submit" value="Submit">
<INPUT TYPE="reset"name="clear">
</CENTER>
```

```
</font></b>
```
</form>

```
<br>>shimestor face='Arial' font color='blue' font size='02'><u><a
href='http://seep.ias.csusb.edu/entertainics.html'>Back</u></font></b>
</body>
```
 $<$ /html $>$ 

# Program Name: USR\_ACTION.PHP

Purpose: Perform maintenance of AB table

 $\text{thm}$ <body>

 $<$ ?php

```
echo "<CENTER><img src='http://seep.ias.csusb.edu/bar.jpg'></CENTER><BR>";
Sop = S GET["op"];
$fname=$ GET["fname"];
$lname=$ GET["lname"];
$email=$ GET["email"];
$user=$_GET["user"];
$password=$_GET["password"];
$address=$_GET["address"];
$city=$_GET["city"];
$state=$ GET["state"];
$zip=$ GET["zip"];
$id_no=$_GET["id_no"];
$type=$_GET["type"];
$id count = 1;
```
\$flag="0";  $\text{Sound}=0$ ;  $\mathsf{Sen}="0"$ ;

 $$idn = number _{format($id_no);$ 

if( $\sin \theta$ )  $\left\{ \begin{array}{c} 1 \end{array} \right.$  $\mathsf{Sen} = ``1"$ ;

```
$db = mysql_connect("localhost", "root","marioachi");
mysql select db("dvds",$db);
```
}

```
if(\text{Sop}="add")
\{\qquad\}\mathsf{Sen}={\text{``1''}};Sresult=mysql_query("SELECT *FROM ab",$db);
 while(\text{Smyrow} = \text{mysq} fetch array(\text{Sresult}))
  {
     \mathbf{r}$id_count = $id_count + 1;}
$id_no=$id_count;
if(\text{Sen}=\text{``}1\text{''})
{

Sresult=mysql_query("SELECT *FROM ab",$db);
 while(\text{Smyrow} = \text{mysq} fetch array(\text{Sresult}))
 \left\{ \right.if(Smyrow['id.no'] == $id.no)$flag="i";
  }
      \overline{a}it(\text{Stlag}== 0")\overline{\phantom{a}}{
   Ssql="INSERTINTO ab
(id_no,type,lname,fname,email,user,password,address,city,state,zip) VALUES
('Sid_no','$type','$lname','$fname','$email','$user','$password','$address','$city','
Sstate','Szip')";
   Sresult = myselfq query(Ssq);
                                      l.
   echo "<br>";
   echo"USER";
   echo "USER ";<br>echo " succesfully added";
  }
 else
  ∤
   echo "<br>";
   echo"USER";
   echo"Already exists";
  }
}

else
```
```
\{echo"ERROR";
 echo "Id Number is not a valid number";
 echo "<br>";
 echo"Go Back and correct the field";
}
}
else if \text{\{Sop}} = \text{\text{``update''}})
{<br>
if(\text{Sen} = \text{``1''})
\{\BoxSresult=mysql_query("SELECT *FROM ah",$db);
  while(\text{Smyrow} = \text{mysq} fetch array(\text{Sresult}))
  \left\{ \right.\frac{1}{2}it(Smyrow['id.no'] == $id.no)\left\{ \right.$sql="UPDATE ah SET
id_no='$id_no',type='$type',lname='$lname',fname='$fname',email='$email',user='
$user',password='Spassword',address='$address',city='$city',state='$state',zip='$zip
' WHERE id no='$id no"';
     Sresult2 = mysql query(Ssql);
     echo "Update was Succesful <br/> <br/> <br/> <br/> <br/> <br/> <br/> <br/> <br/> <br/> <br/> <br/> <br/> <br/><<br/><<br/>\label{eq:2}$flag='1}
  \frac{1}{2}<br>if($flag == "0")
  {
       ji<br>Li
    echo "<br>Update Failed<br>";
   echo "Record not Found<br/>som ";
  }
\}\mathbb{R}^2else
{
    i<br>L
 echo"ERROR";
 echo "Input is not a valid number";
 echo "<br>";
 echo"Go Back and correct the field";
}
else if \text{\degree} (\text{\degree}sop = "delete")
```
62

\$result = mysql\_query("SELECT \* FROM ab",\$db); while( $\text{Sm}$ yrow = mysql\_fetch\_array( $\text{S}$ result))

```
if(\text{Sm}yrow ['id no']= \text{Si}d no)
```

```
\{\cdot\} . \{\cdot\} and \{\cdot\} and \{\cdot\} and \{\cdot\} and \{\cdot\} and \{\cdot\} and \{\cdot\} and \{\cdot\} and \{\cdot\} and \{\cdot\} and \{\cdot\} and \{\cdot\} and \{\cdot\} and \{\cdot\} and \{\cdot\} and \{\cdot\} and \{\cdot\} and \{\cdot\}$sql="DELETE FROM ab WHERE id_no="$id_no"";
 Sresult2 = mysql query($sql, $db);
 echo "<br>":
 echo "ab";
 echo "--Record deleted!":
 \text{Scount} = \text{Scount} + 1;
```

```
■ → インタイン → インタイン → インタイン → インタイン → インタイン → インタイン → インタイン → インタイン → インタイン → インタイン → インタイン → インタイン → インタイン → インタイン → インタイン → インタイン → インタイン → インタイン → インタイン → インタイン → インタイン → インタイン → インタイン → インタイン → インタイン → インタイン → インタイン →
 echo "<br> > <br> :
 echo "Total";
  echo "Scount

  echo "Records erased
```

```
else if (\text{Sop} = "display")
```
 $\vec{Y}$  ;  $\equiv$ 

∤

```
Sresult = mysql query("SELECT * FROM ab",Sdb);
echo "<center><table border=l>\n";
```

```
echo "<tr><td><font face='Arial' font color='darkred' font size='02'><br/>b><font
face='Arial' font color='darkred' font size='02'><br/>>b>USER ID</td><td><font
face='Arial' font color='darkred' font size='02'><br/>>b>TYPE</td><td><font
face='Arial' font color='darkred' font size='02'><br/>\bind{bmath}$ NAME</td><fd><font
face='Arial' font color='darkred' font size='02'><b>FlRST NAME'</td><td><font 
face='Arial' font color='darkred' font size='02'><b>EMAIL</td><td><font
face='Arial' font color='darkred' font size='02'><b>USER</td><td><font
face='Arial' font color='darkred' font size='02'><br/>>b>PASSWORD</td><td><font
face='Arial' font color='darkred' font size='02'><b>ADDRESS</td><td><font
face='Arial' font color='darkred' font size='02'><b>CITY</td><td><font
face='Arial' font color='darkred' font size='02'><b>STATE</td><td><font
                                                                           ÷.
face='Arial' font color='darkred' font size='02'><b>ZIP CODE</td></tr>>'n'';
                                                                             l.
```
while( $Smyrow = my\text{sgl}$  fetch array( $Sresult$ ))

printf("<tr><td><font face='Arial' font size='02'>%s</td><td><font face='Arial' font size='()2'>%s</td><td><font face='Arial' font size='02'>%s</td><td><font

```
face='Arial' font size='02'>%s</td><td><font face='Arial' font
size='02'\gg%s\lt/td\gt\lttd\gt\timestont face='Arial' font size='02'\gt%s\lt/td\gt-tont
                                                                                  \overline{\phantom{a}}face='Arial' font size='02'>%s</td><td><font face='Arial' font
size='02'>%s</td><td><font face='Arial' font size='02'>%s</td><td><font
face='Arial' font size='02'>%s</td><td><font face='Arial' font
size=(02)'>%s</td></tr>\n",
```
\$niyrow['id\_no'],\$niyrow['type'],\$myrow['lname'],\$niyrow['fnanie'],\$niyrow['eniail '],\$myrow['user'],\$myrow['password'],\$niyrow['address'],\$myrow['city'],\$niyrow['s tate'],\$myrow['zip']);

}<br>echo "</table></center>\n";

#### } ?>

</body> </htnil>

#### Program Name: LINK.HTML

Purpose: Display hyperlinks to transfer customer to sponsor's pages

#### <html>

 $<$ body $>$ 

<CENTER> img src="http://seep.ias.csusb.edu/bar.jpg">></CENTER><BR><br/>>br> <center>

t.

<table border=1 width=30% bordercolor="darkred"><tr>><td><br>> <center>

 $\le$ font face='Arial' font color='green' font size='02' $\ge$ <a

href='http://www.circuitcity.com'> Circuit City</font></b>><br>>br>

 $\le$ font face='Arial' font color='green' font size='02' $\ge$  a

href='http://www.bestbuy.com'>Best Buy</font></b>><br>

```
<font face—'Arial' font color—'green' font size='02'><a
```
href='http://www.thegoodguys.com'> The Good Guys</font></b><br><br>

<font face='Arial' font color='green' font size='02'><a

href='http://www.sears.com'>Sears </font></b>><br>>br>

```
<font face='Arial' font color='green' font size='02'><a
```
href='http://www.costco.com'> Costco </font></b>><br>

<br ></center></td></tr></table>

</center><br>>>br><br>

 $\epsilon$  -font face='Arial' font color='blue' font size='02' $\geq$ a

href='http://seep.ias.csusb.edu/entertainics.html'>Back</u></font></b>

</body>

 $<$ /html $>$ 

# Program Name: ACCESS MENU.HTML

**Purpose:** Display input page to validate access to Administrator's Menu

#### <html>

 $<$ body $>$ 

<CENTER><img src="http://seep.ias.csusb.edu/bar.jpg"></CENTER><BR> <form method="get" action="access.php">

<center>>br>>font face='Arial' font color='black' font size='02'>

Username: <input type="text" name="user"><br>

Password: <input type="password" name="password"><br>><br><br>>

<input type="submit" name="Submit" value="Submit">

<INPUT TYPE="reset" name="clear">

</font></b></center>

<br>>br>>br>>br>

<br>>>>><font face='Arial' font color='blue' font size='02'><u><a

href='http://seep.ias.csusb.edu/find\_dvd.php'>Back</u></font></b>

</form>

</body>

 $<$ /html $>$ 

#### Program Name: ACCESS.PHP

Purpose: Execute user's validation to grant access to Administrator's Menu

#### $<$ ?php

\$user=\$ GET["user"]; \$password=\$\_GET["password"];  $$flag = "0"$ ;

 $$db = myself$  connect("localhost", "root","marioachi"); mysql select db("dvds",\$db);

```
Sresult = mysql query("SELECT * FROM ab",$db);
while(\text{Smyrow} = \text{mysql}\text{fetch} \text{ array}(\text{Sresult}))
```
 $\left\{ \right.$  $\mathbb{R}^2$ if(\$myrow["user"]==\$user && \$myrow["password"]==\$password)

 $\left\{\begin{array}{c} \end{array}\right.$  $$flag='1";$ 

}

```
if($myrow["type"]!= "C" \parallel $myrow["type"]!= "c")
```

```
{header("Location:http://seep.ias.csusb.edu/main.html");
}
```
65

# if( $$flag = "0"$ ) echo"User not Authorized"; ?>

# Program Name: MAIN.HTML

Purpose: Display hyperlinks menu for Administrator

<html>  $<$ body $>$ 

}

<CENTER><img src="http://seep.ias.csusb.edu/bar.jpg"></CENTER><BR> <BR><center>

 $\lt$ table border width=45% bordercolor="darkred"> $\lt$ br>

 $\langle$ tr><td><br/>>br><center><A HREF="dvd\_menu.html"> <br/>b><font face="arial" ta<br>Ca color="green" font size="03">DVD's</font></A>></b>></center><BR><BR> l. <center><A HREF="store\_menu.html"> <br/>b><font face="arial" color="green" font size="03">STORES</font></A>></b></center><BR><BR>

<center><A HREF="staff\_menu.html"> <br/>b><font face="arial" color="green" font size="03">USERS</font></A>></b></center><BR><BR>

÷,

<center><A HREF="dvd\_store\_menu.html"> <br/>b><font face="arial" color="green"

font size="03">DVD-STORES</font></A>></b>></center><BR><BR>

<center><A HREF="srch.html"> <b><font face="arial" color="green" font

size="03">SEARCH</font></A>></b>></center><BR><BR>

</td><tr></table>

 $\prec$ /center $\triangleright$  , View and  $\triangleright$  and  $\triangleright$  and  $\triangleright$  and  $\triangleright$  and  $\triangleright$  and  $\triangleright$  and  $\triangleright$  and  $\triangleright$ 

```
\lefont face='Arial' font color='blue' font size='02'\leu\lea
href='http://seep.ias.csusb.edu/find_dvd.php'>Back</u></font></b>
                                                                      Ã,
```
 $<$ /body>  $<$ /html $>$ 

#### Program Name: DVD\_MENU.HTML

**Purpose:** Display input page to maintain DVD and DVD TECHNICAL tables.

 $\text{thm}$ 

 $<$ body $>$ 

<CENTER> img src="http://seep.ias.csusb.edu/bar.jpg">>>>>></CENTER>  $\leq$  form method="get" action="dvd action.php">

#### $<$ CENTER $>$

<table border width=50% bordercolor="darkred"><tr>><td> <br>>>>><fontface='Arial' font color='green' font size='02'> <CENTER><br/>b>DVD INFORMATION</b></CENTER><br/>st> Id Number <input type-'text"name="id\_number">(Update/Delete)<br> Brand <input type="text" name="brand"><br/>>br> Description  $\leq$ input type="text" name="description" $\geq$ br> Feature1 <input type="text" name="feature1"><br> Feature2 <input type="text" name="feature2"><br> Feature3 <input type="text" name="feature3"><br> Feature4 <input type="text" name="feature4"><br> </td></tr></table><BR>

 $\lt$ table border width=50% bordercolor="darkred"> $\lt$ tr> $\lt$ td> $\lt$ br>

 $\le$ font face='Arial' font color='green' font size='02'>

 $<$ CENTER><br/>>b>TECHNICAL INFORMATION:</b>></CENTER><br/>sh> Progressive Scan DVD Player(Y/N)  $\leq$ input type="text" name="psp" size=1 value=" $Y'$ >>br>

Digital Coax Output(Y/N)  $\leq$ input type="text" name="dco" size=1 value="Y" $\geq$ br> Digital Optical Output(Y/N)  $\leq$ input type="text" name="doo" size=1 value="Y" $\geq$ br> Component Video Output(Y/N)  $\leq$ input type="text" name="cvo" size=1 value="Y"><br>

RF Coax A/V Output(Y/N)  $\leq$ input type="text" name="rfc" size=1 value="Y"> $\leq$ br> Shuttle Control(Y/N)  $\leq$ input type="text" name="sc" size=1 value="Y" $\geq$ br $>$ 

Remote <input type="text" name="remote"><br>

Formats Supported <input type="text" name="formats" ><br>

Number Composite(RCA) Outputs  $\leq$ input type="text" name="no\_composite" $\geq$ br> No. of Discs  $\leq$ input type="text" name="no\_disc"> $\leq$ br>

Dolby Digital(AC3) Decoding Built In?( $Y/N$ ) <input type="text" name="dddb" size=1 value="Y"><br>

</td></tr></table><br>

 $\lt$ table border width=40% bordercolor="darkred"> $\lt$ tr> $\lt$ td> $\lt$ br> $\lt$ center>  $\le$ font face='Arial' font color='green' font size='02'>  $\leq$ CENTER $\geq$ b>Choose the operation $\leq$ b $\leq$ CENTER $\geq$ br> <inputtype="radio"name="op"value-'add"checked>Add <br> <input type="radio" name="op" value="update">Update <br> <input type—'radio"name="op"value="delete">Delete <br>  $\leq$ input type="radio" name="op" value="display">Display  $\leq$ br> t, </td></tr>>/tr></center></table><BR> Ť, <CENTER><input type="submit" name="Submit" value="Submit"> <INPUT TYPE="reset"name="clear"></CENTER>  $\langle$ font $\rangle$ 

#### </form>

<br>>strate='Arial'</u> font color='blue' font size='02'><u><a href='http://seep.ias.csusb.edu/main.html<sup>2</sup>>Back</u></font></b>

#### </body> </html>

# Program Name: DVD\_ACTION.PHP

Purpose: Perform maintenance of DVD and DVD\_TECHNICAL tables

#### <html> <body>

#### <?php

echo "<CENTER><img src='http://seep.ias.csusb.edu/bar.jpg'></CENTER><BR>"; \$op=\$\_GET["op'']; \$brand=\$\_GET["brand"]; \$description=\$\_GET["description"]; \$featurel=\$\_GET["featurel"]; \$feature2=\$\_GET["feature2"]; \$feature3=\$ GET["feature3"]; \$feature4=\$\_GET["feature4"]; \$id\_number=\$\_GET["id\_number"]; \$psp=\$\_GET["psp"]; \$dco=\$ GET["dco"];  $\frac{1}{2}$ \$doo=\$ GET["doo"]; \$cvo=\$\_GET["cvo"]; \$rfc=\$\_GET["rfc"]; \$sc=\$\_GET["sc"]; \$remote=\$ GET["remote"]; \$formats=\$\_GET["formats"]; \$no\_composite=\$\_GET["no\_composite"]; \$no\_disc=\$\_GET["no\_disc"]; \$dddb=\$ GET["dddb"];

# \$id count = 1; \$flag="0"; \$count=0;  $\mathsf{Sen}$ ="0";

 $$idn = number format( $3id$  number);$  $$nocomp = number-format($no composite);$  $\text{Strodisc} = \text{number} \ \text{format}(\text{Ino} \ \text{disc});$ 

if( $\text{Sidn} > 0$ )  $\mathsf{Sen} = ``1"$ : ₹  $\delta$ db = mysql connect("localhost", "root", "marioachi"); mysql select db("dyds",\$db); if( $\text{Sop} = \text{``add''}$ )  $\mathsf{Sen} = ``1"$ ;  $Sresult = mysq1 query("SELECT * FROM dvd", Sdb);$ while( $\text{\$myrow} = \text{mysgl}$  fetch array( $\text{\$result}$ )) \$id count = \$id count + 1; \$id number=\$id count;

if( $\sin ==$  "1")

```
$result = mysql_query("SELECT * FROM dvd, dvd technical", $db);
while(\text{\$myrow} = \text{mysq}) fetch array(\text{\$result}))
```

```
if($myrow["id number"]==$id number)
 $flag="":
```

```
\text{Sid number} = \text{Sid count};
```
if(\$flag=="0")

}<sup>-</sup>

 $\$ 

(id number, brand, description, feature1, feature2, feature3, feature4) VALUES ('\$id number','\$brand','\$description','\$feature1','\$feature2','\$feature3','\$feature4')"

 $Sresult = mysq1$  query( $Ssq1$ );

 $$sq1 = "INSERT INTO dvd technical$ 

(id,psp,dco,doo,cvo,rfc,sc,remote,formats,no composite,no disc,dddb) VALUES ('\$id\_number','\$psp','\$dco','\$doo','\$cvo','\$rfc','\$sc','\$remote','\$formats','\$no co mposite','\$no disc','\$dddb')";

 $Sresult = mysq1$  query( $Ssq1$ );

echo "<br>":

```
echo "$1d_number";
  echo " succesfully added";
 }
 else
 {
     \mathbb{R}echo "<br>";
   echo"$id_number

  echo "Already exists";
 }
}
else
\{\mathbf{r}echo"ERROR";
 echo "ID NUMBER is not a valid number";
 echo "<br>";
 echo"Go Back and correct the field";
}
}
else if (\text{Sop} == \text{``update''})\left\{ \right.if(\text{Sen}=\text{``}1\text{''})
\{\begin{matrix} \end{matrix}Sresult=mysql_query("SELECT *FROM dvd",$db);
  {\text{S}result2} = \text{mysq1} query("SELECT * FROM dvd technical", $db);
  while(\text{Smyrow} = \text{mysgl} fetch array(\text{Sresult}))
  \left\{ \begin{array}{c} 1 \end{array} \right.\text{Smyrow2} = \text{mysq1\_fetch\_array}(\text{Sresult2});if($myrow['id_number']= \ \ \ $id_number)
    \left\{ \begin{array}{c} 1 \end{array} \right.$sql="UPDATEdvd SET
id_number='$id_number',brand='$brand',description=
            '$description', feature1='$feature1',feature2='$feature2',feature3='
            $feature3',feature4='$feature4' WHERE id_number='$id_number'";
     Sresult3 = mysql query(\Ssql);
     echo "Update was Succesful <br/> >";
     $flag='1;
    }

    it(Smyrow2['id'] == $id_number)\left\{ \begin{array}{c} 1 \end{array} \right.$sql2 = "UPDATE dvd_technical SET
id='$id_number',psp='$psp',dco='$dco',doo=
```
70

```
'$doo', cvo= $cvo',rfc='$rfc',sc='$sc',remote='$remote', formats=
```
'\$formats',

```
no composite='$no composite',no disc='$no disc',dddb='$dddb'
```
**WHERE** 

```
id='$id number'";
Sresult3 = mysql query(S \text{sq}12);
```

```
if(\$\text{flag} == ``0")
```

```
echo "<br>>
Update Failed<br>":
echo "Record not Found<br>":
```

```
}
else
```

```
₹
echo "ERROR";
echo "Input is not a valid number";
echo "<br>":
echo "Go Back and correct the field";
```

```
else if (\text{Sop} == \text{``delete''})
```

```
$result = mysql query("SELECT * FROM dvd",$db);
Sresult2 = mysql query("SELECT * FROM dvd technical", $db);
```

```
while(\text{\$myrow} = \text{mysq}) fetch array(\text{\$result}))
```

```
\text{Smyrow2} = \text{mysg1} \text{ fetch array}(\text{Sresult2});if($myrow['id number']==$id number)
```

```
$sql="DELETE FROM dvd WHERE id number='$id number"';
```

```
Sresult3 = mysq1 query(Ssq1, Sdb);
```
echo "<br>": echo "\$id number";

```
echo "--Record deleted!";
```

```
\text{South} = \text{South} + 1;
```
 $if(\$myrow2['id'] = $id number)$ 

```
$sql="DELETE FROM dvd technical WHERE id="$id_number"';
     $result4 = mysq1 query($sq1,\$db);echo "<br>";
     echo"$id_number

     echo"-2-Record deleted!";
    \} , and \{ \mathcal{A} \} , and \{ \mathcal{A} \} , and
\mathcal{F}^{\mathcal{A}} and the set of the set of the set of the set of the set of the set of the set of the set of the set of the set of the set of the set of the set of the set of the set of the set of the set of the set of the
```
**地質経験を行う** 

```
echo "<br> >":
echo "Total";
echo "$count

echo "Records erased
```

```
\mathcal{L}_{\mathcal{L}}
```
else if  $(\text{Sop}$ ="display")

```
\left\{ \right.
```

```
Sresult =mysql_query("SELECT * FROM dvd",$db); 
Sresult2 = mysql query("SELECT * FROM dvd_technical",\$db);while(\text{Smyrow} = \text{mysgl} fetch array(\text{Sresult}))
```
 $$myrow2 = mysq1$ fetch array($result2);$ 

echo "<table border=l>";

```
printf("<tr><td><font face='Arial' font color='darkred'font size='02'>%s
      </td><td><font face='Arial' font color='darkred' font size='02'>%s
      </td><td><font face='Arial'font color='darkred'font size='02'>%s 
      </td><td><font face='Arial' font color='darkred' font size='02'>%s
      </td><td><font face='Arial' font color='darkred' font size='02'>%s
      </td><td><font face='Arial'font color='darkred'font size='02'>%s
```

```
\lt/td\lttd\ltfont face='Arial' font size='02'>%s\lt/tr\gt\n",
```
\$myrow['id\_nuniber'],

\$myrow['brand'],\$myrow['description'],\$myrow['feature1'],

\$niyrow['feature2'],\$rnyrow['feature3'],\$myrow['feature4']); echo "</table>";

echo "<br/>br><font face='Arial' font color='black' font size='02'><br/>>b>TECHNICAL INFORMATION </b><BR>";

printf ("<font face='Arial' font color='black' font size='02'>Digital Coax Output:<font

color='darkred'><b> %s </b>", \$myrow2['dco']); echo"<br>";

printf ("<font face='Arial' font color='black' font size='02'>Digital Optical

Output:<font color='darkred'><b> %s</b>",\$myrow2['doo']);echo"<br>"; printf ("<font face='Arial' font color='black' font size='02'>Component Video

Output:<font color='darkred'><b> %s </b>",\$myrow2['cvo']);echo"<br>";

printf ("<font face='Arial' font color='black' font size='02'>RF Coax A/V Output:<font

color='darkred'><br>%s</b>",\$myrow2['rfc']);echo"<br>";

printf ("<font face='Arial' font color='black' font size='02'>Shuttle Control:<font color='darkred'><b> %s</b>",\$myrow2['sc']);echo"<br>";

printf ("<font face='Arial' font color='black' font size='02'>Remote:<font

color='darkred'><br/>>b>%s</b>",\$myrow2['remote']);echo"<br/>soft>";

printf ("<font face="Arial' font color="black' font size="02'>Formats Supported: %s", \$myrow2['formats']);echo"<br>";

Ļ,

printf ("<font face='Arial' font color='black' font size='02'>Number Composite(RCA)

Outputs:<font color='darkred'><br/>b>%s</b>", \$myrow2['no\_composite']); echo"<br>";

printf ("<font face='Arial' font color='black' font size='02'>No. of Discs:<font color='darkred'><br/>>b>%s</b>",\$myrow2['no\_disc']);echo"<br/>'st>";

printf ("<font face='Arial' font color='black' font size='02'>Dolby Digital(AC3):<font

color='darkred'><br> %s </b>",\$myrow2['dddb']);echo''<br>"; echo"<br>":

# ■ ■ ■)■ ' ■ ■ ■ ■■'' ■■ ■ ■■ }■ ■ ■ ■ . . ■ . ■

 $?$  $<$ /body>

</html>

# Program Name: STORE\_MENU.HTML

Purpose: Display input page to maintain stores table

 $\text{thm}$ 

<body>

<CENTER><img src="http://seep.ias.csusb.edu/bar.jpg"></CENTER><BR>

<form method="get" action="store\_action.php">

 $<$ CENTER $>$ 

<table border width=45% bordercolor="darkred"><tr>><td><br>

 $\le$ font face='Arial' font color='green' font size='02'>

<CENTER><b>STORE INFORMATION</B></CENTER><br/>br>

Id Store <input type="text" name="id\_store">(Update/Delete)<br>

Name <input type="text" name="name"><br>

Address <input type="text" name="address"><br>

City <input type="text" name="city"><br>

State <input type="text" name="state"><br>

Zip <input type="text" name="zip"><br>

#### $<$ /TD $><$ /TR $><$ /TABLE $>$ br $>$

<table border width=40% bordercolor="darkred"><tr>><td><br>><center>  $\leq$ font face='Arial' font color='green' font size='02'> <CENTER><b>Choose the operation</B></CENTER><br>  $\le$ input type="radio" name="op" value="add" checked>Add  $\le$ br>  $\le$ input type="radio" name="op" value="update">Update  $\le$ br>  $\leq$ input type="radio" name="op" value="delete">Delete  $\leq$ br>  $\le$ input type="radio" name="op" value="display">Display  $\le$ br> </TD></TR></TABLE><BR> <CENTER> <input type="submit" name="Submit" value="Submit"> <INPUT TYPE="reset" name="clear">  $<$ /CENTER $>$ /font $>$ /form $>$ 

<br>>Sont face='Arial' font color='blue' font size='02'><u><a href='http://seep.ias.csusb.edu/main.html'>Back</u></font></b> </body>

 $<$ /html>

### Program Name: STORE\_ACTION.PHP

Purpose: Perform maintenance of stores table

 $\epsilon$ 

<html>

<body>

<?php

echo "<CENTER><img src='http://seep.ias.csusb.edu/bar.jpg'></CENTER><BR>"; \$op=\$\_GET["op"];

\$name=\$\_GET["name"];

\$address=\$ GET["address"]; \$city=\$\_GET["city"];

\$state=\$ GET["state"];

\$zip=\$ GET["zip"]; Ť,

```
$id_store=$_GET["id_store"];
```

```
$flag="0";
$count=0;
\mathsf{Sen}="0";
$id count = 1;
$idn = number _{format($id _ store)};
```
if( $$idn>0$ )

 $\{ \}$ 

74

```
\mathsf{Sen} = ``1";
}
```
 $$db = myself$  connect("localhost", "root","marioachi"); mysql\_select\_db("dvds",\$db);

```
if(\text{Sop} == "add")
\frac{1}{2} \frac{1}{2} \frac{1}{2} \frac{1}{2} \frac{1}{2} \frac{1}{2} \frac{1}{2} \frac{1}{2} \frac{1}{2} \frac{1}{2} \frac{1}{2} \frac{1}{2} \frac{1}{2} \frac{1}{2} \frac{1}{2} \frac{1}{2} \frac{1}{2} \frac{1}{2} \frac{1}{2} \frac{1}{2} \frac{1}{2} \frac{1}{2} \mathsf{Sen} = ``1";
  Sresult=mysql_query("SELECT *FROM stores",$db); 
  while(\text{Smyrow} = \text{mysq}] fetch array(\text{Sresult}))
   $id count = $id count + 1;
  \}$id_store=$id_count;
if(\text{Sen}=\text{``}1\text{''})
 {
  Sresult=mysql_query("SELECT *FROM stores",Sdb);
  while(\text{Smyrow} = \text{mysq} fetch array(\text{Sresult}))
  \left\{ \right.if($myrow["id_store"]==$id_store)
     $flag="";
  }
  if($flag = "0")
  \{ \quad \}Ssql="INSERT INTO stores(id_store,name,address,city,state,zip)VALUES
             ('Sid_store','Sname','Saddress','Scity','Sstate','Szip

   Sresult = myselfq1 query(Ssq1);
   echo "<br>";
    echo"Store

   echo " succesfully added";
  }
  else
  {
       \mathbf{r}echo "<br>";
   echo "Store ";
   echo "Already exists";
  }
\}else
```

```
\{ \cdot, \cdot \} and \{ \cdot, \cdot \} and \{ \cdot, \cdot \} and \{ \cdot, \cdot \} and \{ \cdot, \cdot \} .
echo"ERROR";
echo "Id Number is not a valid number";
echo "\text{br}";
                   į.
 echo"Go Back and correct the field";
```

```
else if \text{\degree} (\text{\degree}sop \text{---} "update")
```
if( $\text{Sen}$ ="1")

```
Sresult =mysqI_query("SELECT * FROM stores",$db);
while(\text{Smyrow} = \text{mysq}] fetch array(\text{Sresult}))
```
 $\mathbf{B}$  and the state of the sequence of the sequence of the sequence of the sequence of the sequence of the sequence of the sequence of the sequence of the sequence of the sequence of the sequence of the sequence of the

```
if($myrow['id_store']= \figmations]
```

```
$sql ="UPDATE stores SET
```

```
id_store='$id_store',name='$name',address='Saddress',
          city='$city',state='$state',zip='$zip' WHERE id_store='$id_store'";
    $result2 = mysq1 query($sql);
    echo "Update was Succesful <br>"; 
    $flag='1';
```
 $\mathcal{P}=\mathcal{P}(\mathcal{P})=\mathcal{P}(\mathcal{P})$ 

÷.

if( $$flag = "0"$ )

∤

```
echo "<br/>obr>Update Failed<br/>obr>";
echo "Record not Found<br/>s/";
```
# else

∤

∤

∤ ł

```
■ ■ ■ ■ ■■ ■■ / 
echo "ERROR";
echo "Input is not a valid number";
echo "<br>";
echo "Go Back and correct the field";
```
else if  $\text{\degree}$  ( $\text{\degree}$ sop = "delete")

```
$result = mysql_query("SELECT * FROM stores",$db);
while(\text{Sm}yrow = mysql fetch array(\text{S}result))
```

```
if($myrow['id store']= \$id store)
```

```
$sql="DELETE FROM stores WHERE id store="$id_store"";
Sresult2 = mysal_query(Ssal, Sdb);echo "<br>":
echo "Stores ":
echo "--Record deleted!";
\text{Scount} = \text{Scount} + 1;
```

```
echo "<br> > br>":
echo "Total";
echo "$count";
echo "Records erased ";
```

```
ł
```
∤  $\mathcal{E}$ 

```
else if (\text{Sop} = \text{``display''})
```

```
Sresult = mysql query("SELECT * FROM stores", $db);
 echo "<center><table border=1>\n";
```

```
echo "<tr><td><font face='Arial' font color='darkred' font size='02'><br/>b>
STORE NUMBER</td><td><font face='Arial' font color='darkred' font
size='02'><b> NAME</td><td><font face='Arial' font color='darkred' font
size='02'><b> ADDRESS</td><td><font face='Arial' font color='darkred' font
size='02'><b> CITY</td><td><font face='Arial' font color='darkred' font
size='02'><b> STATE</td><td><font face='Arial' font color='darkred' font
size='02'><b>ZIP CODE</td></tr>\'n'';
```

```
while(\text{Smyrow} = \text{mysq1} fetch array(\text{Sresult}))
```

```
printf("<tr><td><font face='Arial' font size='02'>%s</td><td><font face='Arial'
font
```

```
size='02'>%s</td><td><font face='Arial' font size='02'>%s</td><td><font
face='Arial' font size='02'>%s</td><td><font face='Arial' font
```
 $size = 02$ '>%s

```
</td><td><font face='Arial' font size='02'>%s</td></tr>\n".
myrow<sup>['id store']</sup>,
```
\$myrow['name'],\$myrow['address'],\$myrow['city'],\$myrow['state'], \$myrow['zip']);

# ļ

echo "</table></center>\n";

#### </body> </html>

# Program Name: STAFF\_MENU.HTML

 $\}$  . The set of a set of  $\{1,2,3,4\}$  and  $\{1,3,4\}$  and  $\{1,3,4\}$ 

Purpose: Display input page to maintain AB table

 $\gamma$  , and the set of the set of the set of the set of the set of the set of the set of the set of the set of the set of the set of the set of the set of the set of the set of the set of the set of the set of the set of t

# $\text{thm}$

<body>

<CENTER><img src="http://seep.ias.csusb.edu/bar.jpg"></CENTER><BR>  $\leq$  form method="get" action="usr\_action.php"> <CENTER><table border width=45% bordercolor="darkred"><tr><td><br><br/>cd> <font face='Arial'font color='green'font size='02'>  $<$ CENTER><br/>b>USER'S INFORMATION<br/>br></CENTER> Id Number <input type="text" name="id\_no">(Update/Delete)<br> First Name <input type="text" name="fname"><br> Last Name <input type="text" name="lname"><br> email <input type="text" name="email"> <br> user  $\le$ input type="text" name="user" $\ge$ br $>$ password <input type="text" name="password"><br> Address <input type="text" name="address"><br>  $City$  <input type="text" name="city">  $br>$ State <input type="text" name="state"><br>  $Zip$  <input type="text" name=" $zip$ ">< $br>$ > User Type $\leq$ input type="text" name="type" size=1 value= $\degree$ C'  $\geq$ br> </TD></TR></TABLE><br>

<table border width=40% bordercolor="darkred"><tr>><td><br><center> <font face='Arial' font color='green' font size='02'> <CENTER><br/>b>Choose the operation</B>>>>>><br/>BR></CENTER> <input type="radio" name="op" value="add" checked>Add <br> <input type="radio" name="op" value="update">Update <br>  $\ddot{\phantom{0}}$ <input type="radio" name="op" value="delete">Delete <br> <input type="radio"name-'op" value=''display">Display <br> </TD></TR></TABLE> . <CENTER><BR> /

<input type="submit" name="Submit" value="Submit"> <INPUT TYPE="reset" hame="clear">

 $\frac{1}{2}$ 

#### </CENTER>

#### </CENTER>

#### </font>

</form>

<center><center><fontface='Arial' fontcolor='green' font size='03'><a href='http://seep.ias.csusb.edu/email\_usr.php'>Email from

Users</font></b></center>

 $\langle br \rangle \langle br \rangle \langle b\rangle \langle f$  font face='Arial' font color='blue' font size='02' $\geq$ u $\geq a$ href='http://seep.ias.csusb.edu/main.html'>Back</u></font></b>

</body>

 $<$ /html>

#### Program Name: EMAIL\_USR.PHP

Purpose: Perform query to gather customer's email

 $\text{thm}$ 

<body>

 $<$ ?php

echo "<CENTER><img src='http://seep.ias.csusb.edu/bar.jpg'></CENTER><BR>";

\$db =mysql\_connect("localhost","root","marioachi");

mysql select db("dvds",\$db);

echo "<br>>font face='Arial' font color='green' font size='02'> Email Addresses: <br>":

```
Sresult = mysql query("SELECT * FROM ab WHERE type="C",$db);
while(\text{Smyrow} = \text{mysq} fetch array(\text{Sresult}))
```

```
\{printf("<font face='Arial' font size='02'>%s,",$myrow['email']);
```

```
\}echo "</table></center>\n";
```
?>

</body> </html>

# Program Name: DVD\_STORE\_MENU.HTML Purpose: Display input page to maintain DVD Stores table

 $\text{thm}$ 

<body>

```
<CENTER>img src="http://seep.ias.csusb.edu/bar.jpg"></CENTER><BR>
<form method="get" action="dvd store action.php">
<center>
```
 $\lt$ table border width=40% bordercolor="darkred"> $\lt$ tr> $\lt$ td> $\lt$ br> <center><font face='Arial' font color='green' font size='02'> <b>DVD-STORE INFORMATION</b><br>>>> Id Number <input type="text" name="idn"><br/> > ID Store  $\leq$ input type="text" name="ids"> $\leq$ br> Price <input type="text" name="price"><br>  $\le$ /center $\ge$  $\langle t d \rangle \langle tr \rangle \langle t a b | e \rangle \langle b r \rangle$ <table border width=40% bordercolor=''darkred''><tr><td><br> •<center> <font face='Arial'font color='green'font size-'02'> Î. <b>Choose the operation</b><br><br> Ŧ <inputtype-'radio"name="op"value~"add"checked>Add <br>  $\le$ input type="radio" name="op" yalue="update">Update  $\le$ br> <input type="radio" name="op" value="delete">Delete <br>  $\langle$ input type="radio" name="op" value="display">Display  $\langle$ br> </center></td></tr></table><BR> <input type="submit" name="Submit" value="Submit"> <INPUT TYPE=''reset"name=''clear"> </font></center></form> <br>>>>>> <font face='Arial' font color='blue' font size='02'><u><a href='http://seep.ias.csusb.edu/main.html'>Back</u></font></b> .</body>''  $\le$ /html $>$ 

#### Program Name: DVD STORE ACTION.PHP

Purpose: Perform maintenance of DVD Store table

 $\text{thm}$  $<$ body $>$  $\langle$ ?php echo "<CENTER><img src='http://seep.ias.csusb.edu/bar.jpg'></CENTER>";

P)

Ĵ

\$op=\$\_GET["op"];  $\text{Sidn}=\$$  GET["idn"];  $\text{Sids}= \text{GET}$ ''ids'']; \$price=\$ GET["price"];

 $$flag="0"$ ; \$flag2="0"; \$count=0;  $\mathsf{Sen}=0$ ; \$id count=1;

```
\text{Spricen} = \text{number} format(\text{Sprice});
$id_count=1;
```
 $\delta d\mathbf{b}$  = mysql connect("localhost", "root", "marioachi"); mysql select db("dvds",\$db);

if( $\text{Sop} = \text{``add''}$ )

```
\mathsf{Sen} = ``1":
```

```
Sresult = mysq1 query("SELECT * FROM dvd_stores", $db);
while(\text{Smyrow} = \text{mysq1} fetch array(\text{Sresult}))
```
e van die Franse van die Kaap van die Seriese en<br>Die kaas van die Seriese van die Kaap van die Kaap van die Kaap van die Kaap van die Kaap van die Kaap van die

RAMA TALAN

```
$id count = $id count + 1;
```
\$idds=\$id count;

```
if($pricen > 0)
```
 $\mathsf{Sen}=1;$ 

else

∤

Y

€

```
echo "NUMBER is not Valid !!";
```

```
Sresult1 = mysql query("SELECT * FROM dvd", $db);
while(\text{Smyrow1} = \text{mysg1} fetch array(\text{Sresult1}))
```

```
if(\$myrow1['id number']= \$idn)$flag="";
```

```
if(\$\text{flag} == ``0"){ echo "DVD Number doesn't exists"; }
```

```
Sresult2 = mysq1 query("SELECT * FROM stores", Sdb);while(\text{Sm}yrow2 = mysql fetch array(\text{S}result2))
```

```
ł
 if(\$myrow2[' d store" = \fightarrow 2[" d store" = \fightarrow 2[" d store" = $ids)
    $flag2='1";
Ţ
```

```
if($flag2 = "0")
{ echo "Store Number doesn't exists"; }
```
if(\$en = 1 && \$flag = "1" && \$flag2 = "1")

```
$result = mysql query("SELECT * FROM dvd_stores",$db);
  $sql = "INSERT INTO dvd stores (idds, idn, ids, price) VALUES
('$idds','$idn','$ids','$price')";
```
 $Sresult = mysq1 query(Ssq)$ ;

```
echo "<br>";
echo "Record";
echo " succesfully added";
```

```
₹
else
```

```
echo "ERROR!!";
```

```
else if \text{\{ }5op = \text{ }``update''\text{)}
```

```
{\text{S}result} = \text{mysgl} query("SELECT * FROM dvd stores", $db);
while(\text{Smyrow} = \text{mysql}\text{ [etch_array(Sresult)]})
```

```
if(\text{Smyrow}[\text{`idn'}]=\text{Sidn} \&\& \text{Smyrow}[\text{`ids'}]=\text{Sids})
```

```
\idds='$idds',idn='$idn',ids='$ids',price='$price'
```

```
WHERE idn='$idn' and ids='$ids' ";
Sresult2 = mysq1 query(Ssq1);echo "Update was Succesful <br/> <br/>br>";
```

```
$flag='1
```

```
if($flag == "0")
```

```
echo "<br>>
Update Failed<br>";
echo "Record not Found<br>";
```
else if  $\text{\degree}$  ( $\text{\degree}$ sop = "delete")

```
$result = mysql query("SELECT * FROM dvd stores",$db);
while(\text{Smyrow} = \text{mysgl} fetch array(\text{Sresult}))
```

```
if(\text{Smyrow}['idn']==\text{Sidn} \& \text{Smyrow}['ids']==\text{Sids})
    $sql="DELETE FROM dvd_stores WHERE idn='$idn' and ids='$ids'";
    $result2 = mysqlquery($sq1,\$db);{<br>\ $result = mysql_query("SELECT * FROM dvd_stores",$db);
    echo "<br>";
    echo "Stores ";
    echo"—Record deleted!"; 
    \text{Scount} = \text{Scount} + 1;\} and \{ \mathcal{A} \} and \{ \mathcal{A} \} and \{ \mathcal{A} \}echo "<br/>br>";
 echo "Total "; 
 echo "$count"; 
 echo "Records erased "; 
\blacksquare , and a set of a set of a set of a set of a set of a set of a set of a set of a set of a set of a set of a set of a set of a set of a set of a set of a set of a set of a set of a set of a set of a set of a set of a
else if (\text{Sop} = "display")
   echo "<br>";
   echo "<center><table border=l>\n";
   echo "<tr>>td><font face='Arial' font color='darkred' font size='02'><br/>b>
ID_NUMBER</td><td><br/>>b><font face='Arial' font color='darkred' font size='02'>
ID_STORE</td><td><font face='Arial' font color='darkred' font size='02'><br/>b>
PRICE</td></tr></font>\n";
  while(\text{Smvrow} = \text{mysgl} fetch array(\text{Sresult}))
   {<br>printf("<tr><td><font face='Arial' font size='02'>%s</td><td><font face='Arial'
```
font

```
size='02'>%s</td><td><font face='Arial' font size='02'>%s</td><td><font 
face='Arial' font size='02'>%s</td></tr>></tr>",$myrow['idds'], $myrow['idn'],
$myrow['ids'],$myrow['price']);
```
} echo "</table>\n";

```
}
```
?>

</body>  $<$ /html $>$ 

#### Program Name: SRCH.HTML

Purpose: display hyperlinks page to transfer administrator to Sponsors pages

#### $\text{thm}$

<body>

```
<form method="get" action="search2.php">
```

```
<CENTER><imgsrc="http://seep.ias.csusb.edu/bar.jpg"></CENTER><BR><br>
<center>
```
 $\lt$ table border width=30% bordercolor="darkred"> $\lt$ tr> $\lt$ td> $\lt$ br>

```
<font face='Arial' font color='green' font size='02'>
```
<center><b>>Choose the Store to search</b>></center><br>

 $\le$ input type="radio" name="op" value="1" checked>Circuit City  $\le$ br>

```
<input type-'radio"name="op"value="2">BestBuy<br>
```
 $\le$ input type="radio" name="op" value="3">The Good Guys  $\le$ br>

```
<input type="radio" name="op" value="4">Sears <br>
```

```
<inputtype-'radio"name="op"value="5">Costco <br>
```
 $Str>$ 

 $\langle t \rangle t$ d $\langle t \rangle t$   $\langle t \rangle t$ 

```
<br> <b>br</b>
```

```
<input type="submit" name="Search" value="Submit">
```

```
<INPUT TYPE="reset"name="clear">
```
 $<$ /center>

</form>

</body>

</html>

#### REFERENCES

- [1] Toby Butzon, PHP by Example, Que Publisher,  $1^{st}$ Edition(November 7,2001)
- [2] PHP Programming http://www.php.net
- [3] MySQL Database http://www.mysql.com
- [4] Apache Server http://www.apache.org
- [5] Yun Sang Lee, BOOKMARK SEARCH: A WEB-BASED BOOKMARK SEARCH ENGINE
- [6] Graeme Merall, PHP/MySQL Tutorial http://hotwired.lycos.com/webmonkey/programming/php/t utorials/tutorial4.html